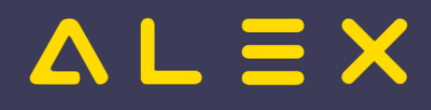

# Inhaltsverzeichnis

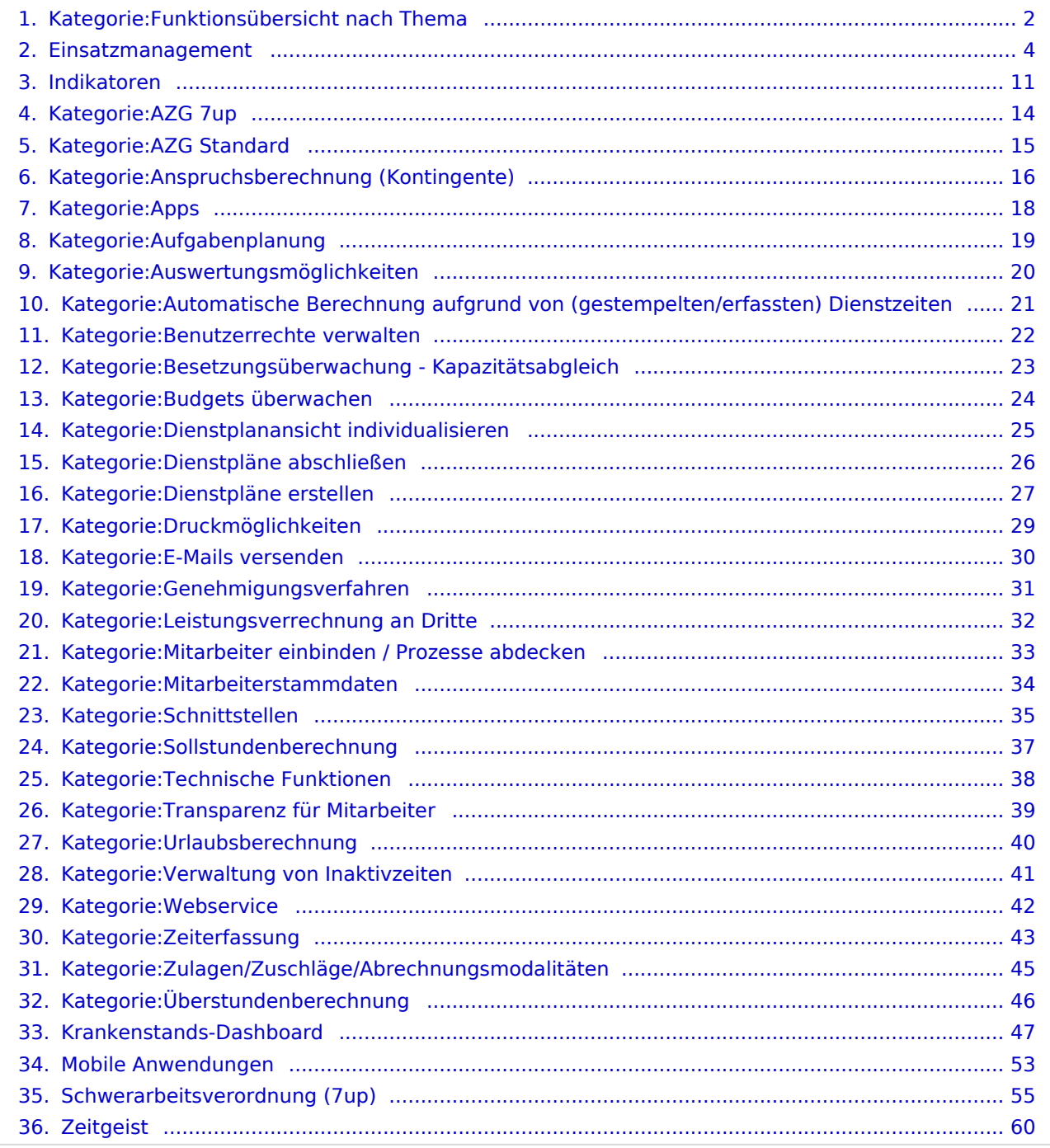

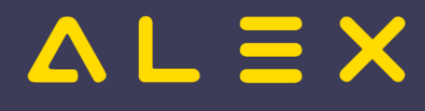

# <span id="page-1-0"></span>Kategorie:Funktionsübersicht nach Thema

### Unterkategorien

Diese Kategorie enthält die folgenden 29 Unterkategorien (29 insgesamt):

#### A

- $\bullet$ [Anspruchsberechnung \(Kontingente\)](#page-15-0) (15 S)
- [Apps](#page-17-0)  $(6 S)$
- [Aufgabenplanung](#page-18-0) (12 S)
- [Auswertungsmöglichkeiten](#page-19-0) (16 S)
- [Automatische Berechnung aufgrund von \(gestempelten/erfassten\) Dienstzeiten](#page-20-0) (3 S)
- [AZG 7up](#page-13-0) (12 S)
- [AZG Standard](#page-14-0) (10 S)

#### B

- $\bullet$ [Benutzerrechte verwalten](#page-21-0) (12 S)
- $\bullet$ [Besetzungsüberwachung - Kapazitätsabgleich](#page-22-0) (13 S)
- $\bullet$ [Budgets überwachen](#page-23-0) (1 S)

#### D

- [Dienstplanansicht individualisieren](#page-24-0) (15 S)
- $\bullet$ [Dienstpläne abschließen](#page-25-0) (5 S)
- $\bullet$ [Dienstpläne erstellen](#page-26-0) (23 S)
- **•** [Druckmöglichkeiten](#page-28-0) (19 S)

#### E

 $\bullet$ [E-Mails versenden](#page-29-0) (7 S)

#### G

 $\bullet$ [Genehmigungsverfahren](#page-30-0) (19 S)

#### L

 $\bullet$ [Leistungsverrechnung an Dritte](#page-31-0) (1 S)

#### M

- $\bullet$ [Mitarbeiter einbinden / Prozesse abdecken](#page-32-0) (9 S)
- $\bullet$ [Mitarbeiterstammdaten](#page-33-0) (10 S)

### S

- $\bullet$ [Schnittstellen](#page-34-0) (26 S)
- $\bullet$ [Sollstundenberechnung](#page-36-0) (10 S)

#### T

- [Technische Funktionen](#page-37-0) (3 S)
- [Transparenz für Mitarbeiter](#page-38-0) (4 S)

# $L \equiv X$

#### $\overline{\mathtt{U}}$

 $\bullet$ [Urlaubsberechnung](#page-39-0) (1 S)

#### V

[Verwaltung von Inaktivzeiten](#page-40-0) (2 S)

#### W

[Webservice](#page-41-0) (8 S)

### Z

- $\bullet$ [Zeiterfassung](#page-42-0) (28 S)
- $\bullet$ [Zulagen/Zuschläge/Abrechnungsmodalitäten](#page-44-0) (11 S)

### Ü

 $\bullet$ [Überstundenberechnung](#page-45-0) (8 S)

### Seiten in der Kategorie "Funktionsübersicht nach Thema"

Folgende 6 Seiten sind in dieser Kategorie, von 6 insgesamt.

#### E

 $\bullet$ [Einsatzmanagement](#page-3-0)

#### I

[Indikatoren](#page-10-0)  $\bullet$ 

#### K

 $\bullet$ [Krankenstands-Dashboard](#page-46-0)

#### M

[Mobile Anwendungen](#page-52-0)

#### S

 $\bullet$ [Schwerarbeitsverordnung \(7up\)](#page-54-0)

#### Z

 $\bullet$ **[Zeitgeist](#page-59-0)** 

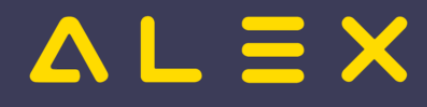

# <span id="page-3-0"></span>Einsatzanfrage

Die Einsatzanfrage ist eine Programmfunktion, die es ermöglicht, offenen Bedarf mit Hilfe des Ersatzvorschlags zur Nachbesetzung an Personal auszuschreiben. Die Kommunikation zwischen dem Alex-Benutzer, der die Einsatzanfrage stellt, und dem Personal, welches sie erhält, kann dabei über

- $\bullet$  E-Mail
- Push-Nachrichten im Personal-Cockpit

#### abgewickelt werden.

#### Inhaltsverzeichnis

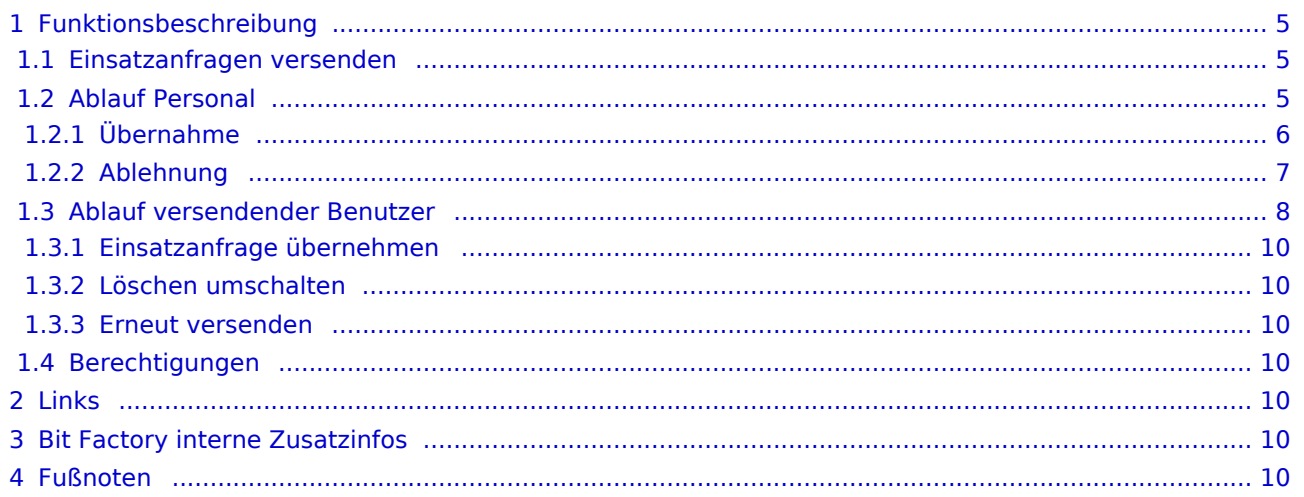

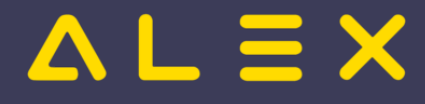

### <span id="page-4-0"></span>Funktionsbeschreibung

Um die Programmfunktion nutzen zu können, muss

- $\bullet$ entweder der [E-Mailversand](https://alexwiki.bitfactory.at/wiki/Alex_Konfiguration_Postausgangsserver) konfiguriert sein
- $\circ$  E-Mail Adressen müssen beim Personal hinterlegt sein
- $\bullet$ oder das [Personal Cockpit](https://alexwiki.bitfactory.at/wiki/Personal_Cockpit) mit Push-Nachrichten konfiguriert sein.
- die E-Mail Adressen bei den Benutzern hinterlegt sein

<span id="page-4-3"></span>Werden beim Personal nur Push-Nachrichten gewünscht, kann die Benachrichtigung per E-Mail über den Parameter Systemeinstellungen: Einsatzanfragen: Benachrichtigungen per Email senden deaktiviert werden<sup>[\[1\]](#page-9-7)</sup>

#### <span id="page-4-1"></span>Einsatzanfragen versenden

Mit Hilfe des [Ersatzvorschlages](https://alexwiki.bitfactory.at/wiki/Ersatzvorschlag) werden für den offenen Bedarf Personen angezeigt, welche ihn übernehmen können.

Der Benutzer kann danach das Personal selektieren und "**Einsatzanfrage versenden**" auswählen:

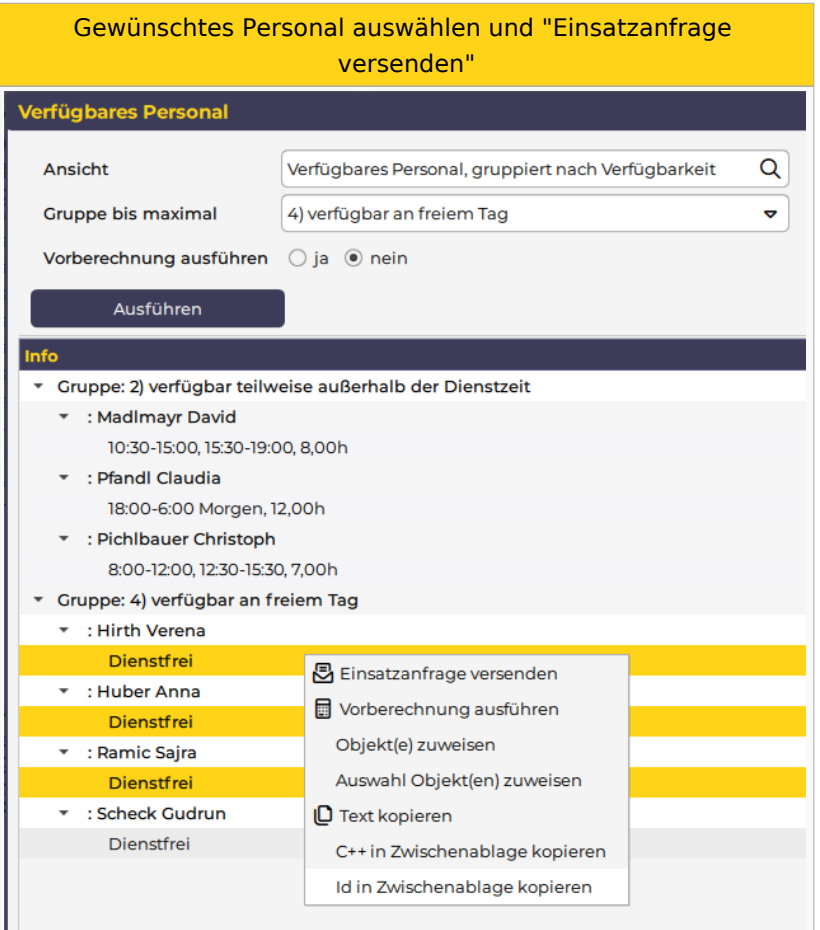

#### <span id="page-4-2"></span>Ablauf Personal

Das ausgewählte Personal erhält die Information über die Einsatzanfrage über das [Personal Cockpit](https://alexwiki.bitfactory.at/wiki/Personal_Cockpit) (als [Push](https://alexwiki.bitfactory.at/wiki/Personal_Cockpit#Push-Nachrichten)  [Nachricht\)](https://alexwiki.bitfactory.at/wiki/Personal_Cockpit#Push-Nachrichten) oder per E-Mail.

Per [Personal-Cockpit App](https://alexwiki.bitfactory.at/wiki/Personal_Cockpit) oder im Mail können die Einsatzanfragen übernommen oder abgelehnt werden.

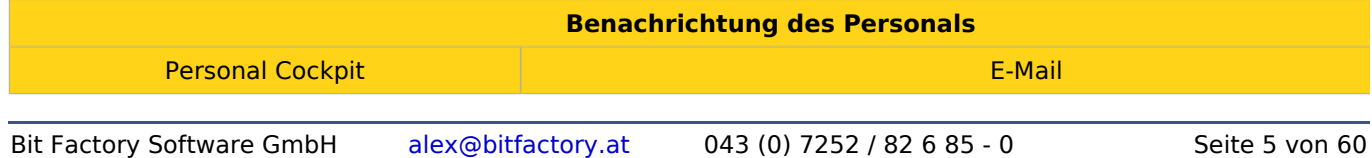

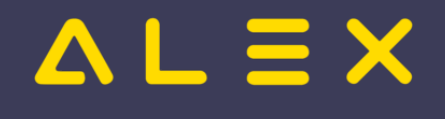

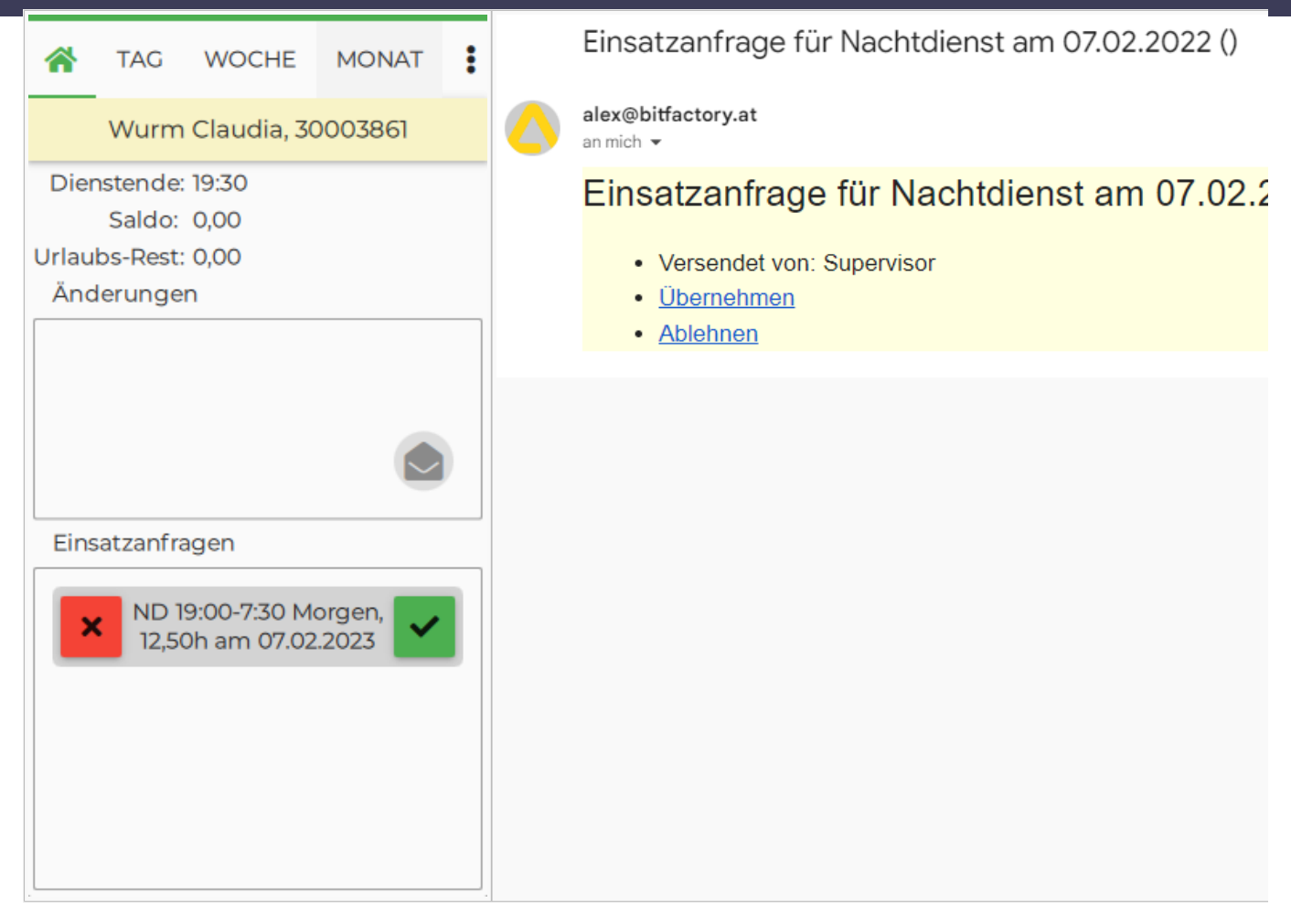

#### <span id="page-5-0"></span>Übernahme

Das Personal, welches die Einsatzanfrage annimmt, erhält folgende Information:

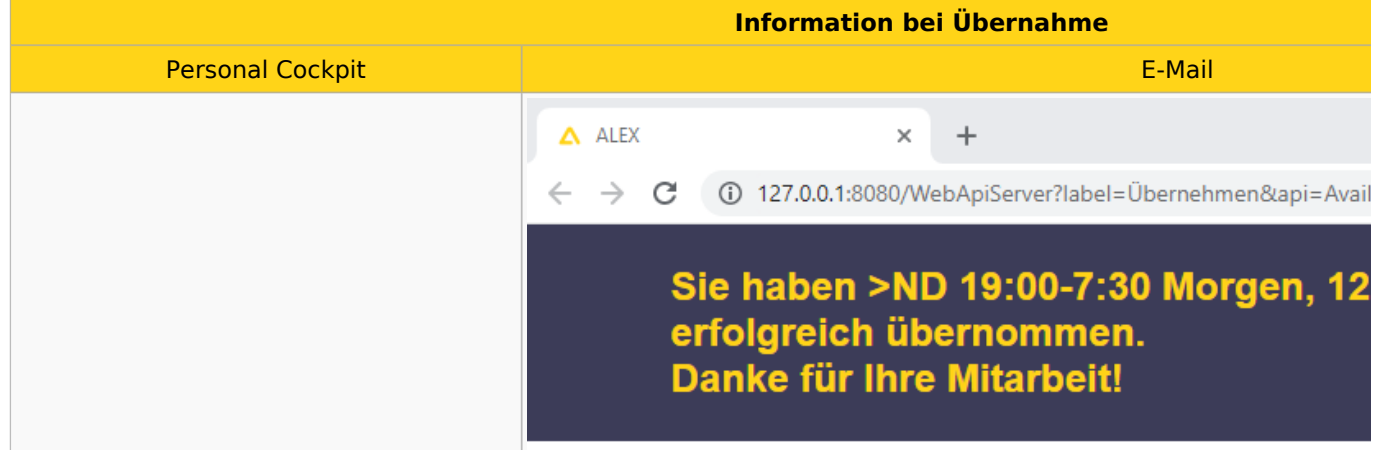

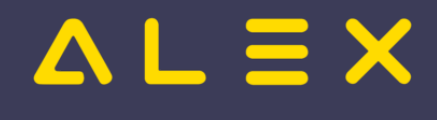

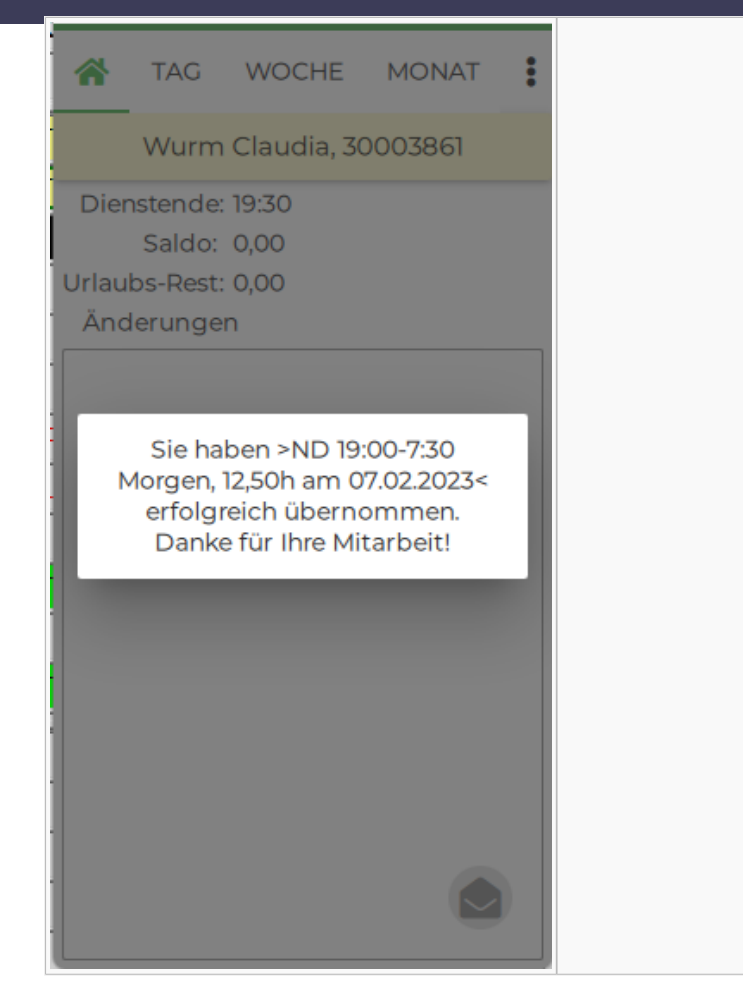

Hat die Einsatzanfrage zuvor bereits ein anderes Personal übernommen, wird folgende Information angezeigt:

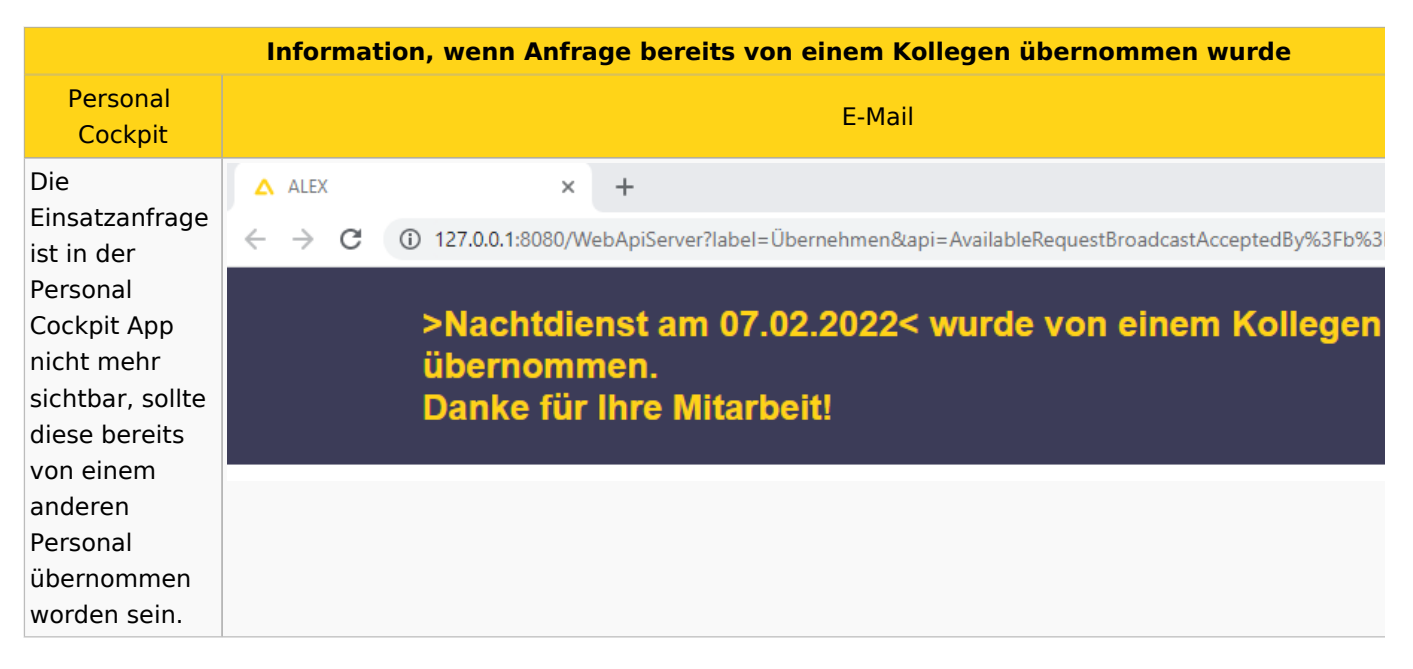

#### <span id="page-6-0"></span>Ablehnung

Wird die Einsatzanfrage vom Personal abgelehnt, so erhält es folgende Information:

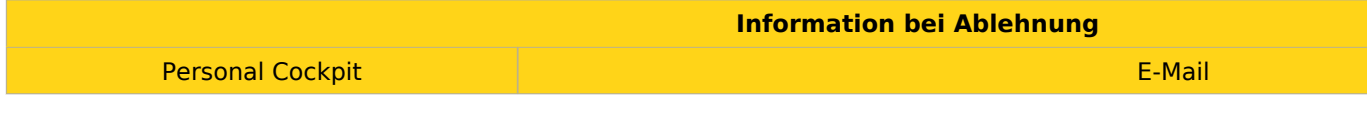

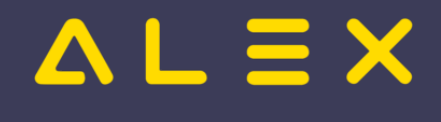

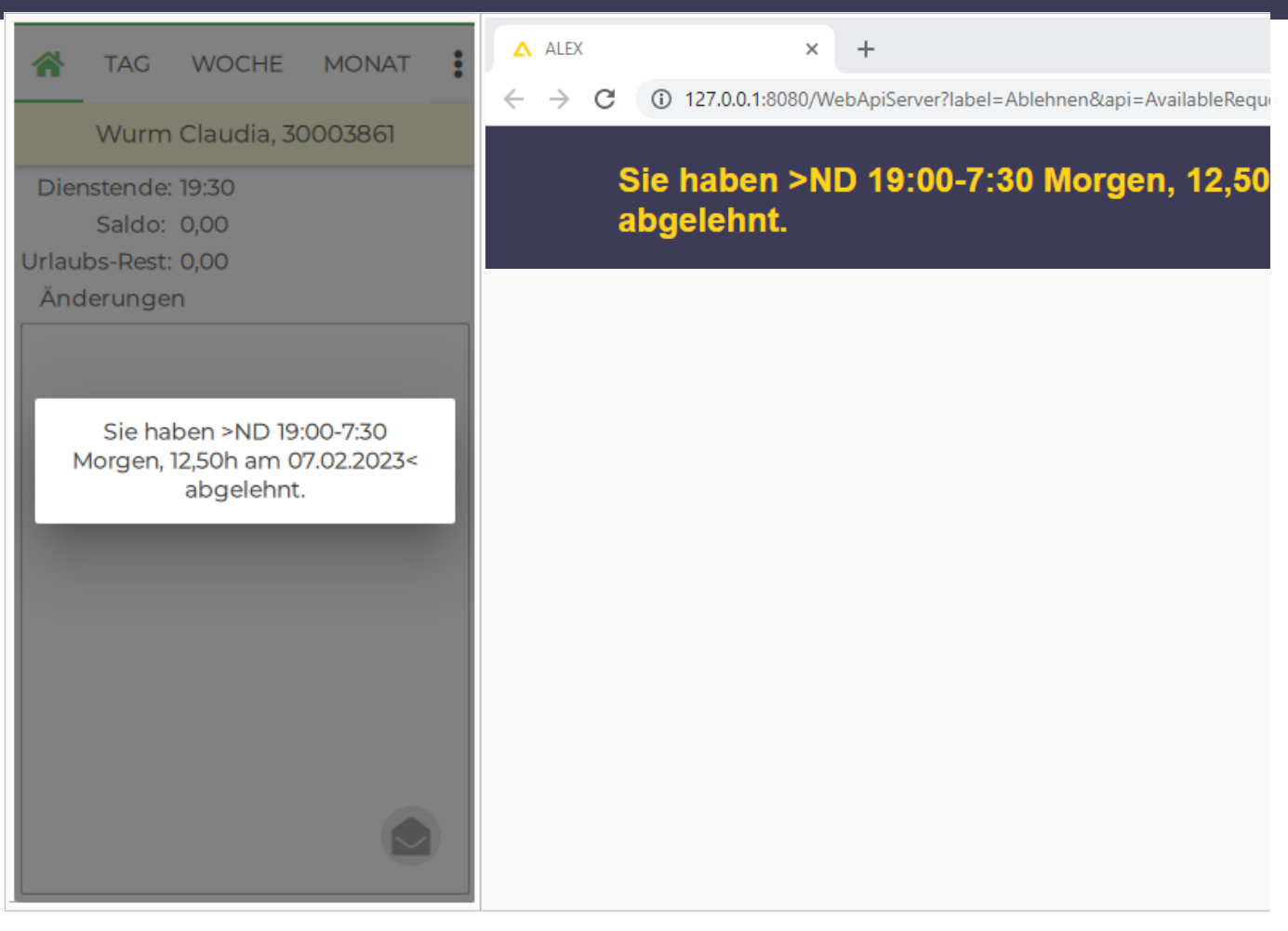

Abgelehnte Einsatzanfragen werden im Dienstplan durch eine Markierung mittels Sonderabrechnung angezeigt.

Damit diese sichtbar ist, muss der Parameter [Bildschirmeinstellungen:](https://alexwiki.bitfactory.at/wiki/Bildschirmeinstellungen) Planansicht: Aufgaben/Extras als Farbstreifen aktiviert sein.

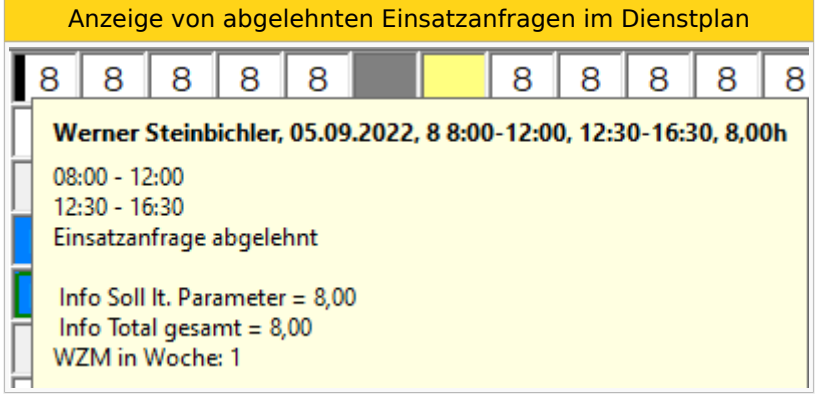

#### <span id="page-7-0"></span>Ablauf versendender Benutzer

Der Benutzer, welcher die Einsatzanfrage versendet, erhält nach dem Versand folgende E-Mail als Übersicht:

Mail zur Übersicht

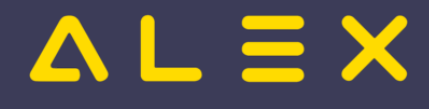

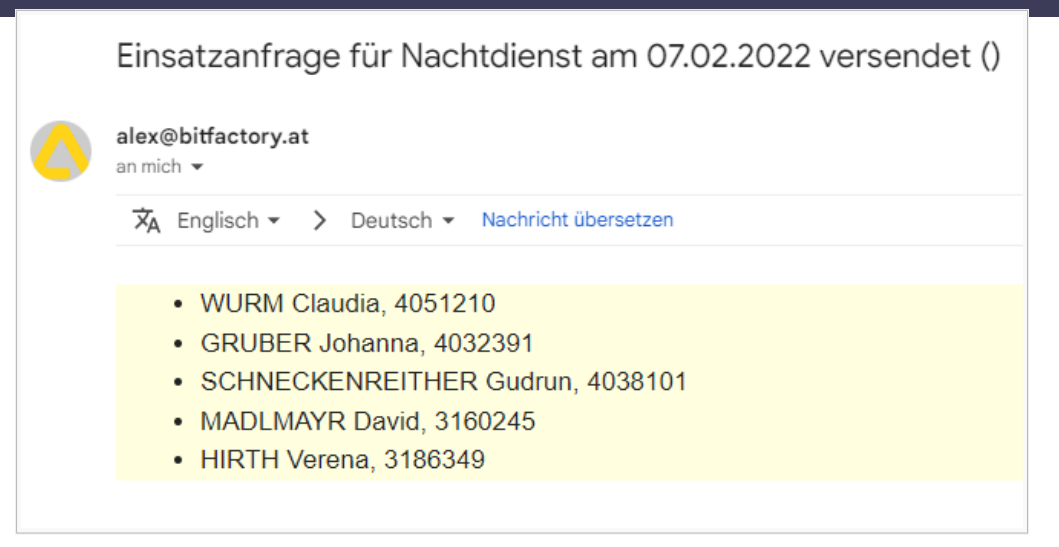

Der versendende Benutzer erhält eine E-Mail bei einer Übernahme/Ablehnung durch ein Personal:

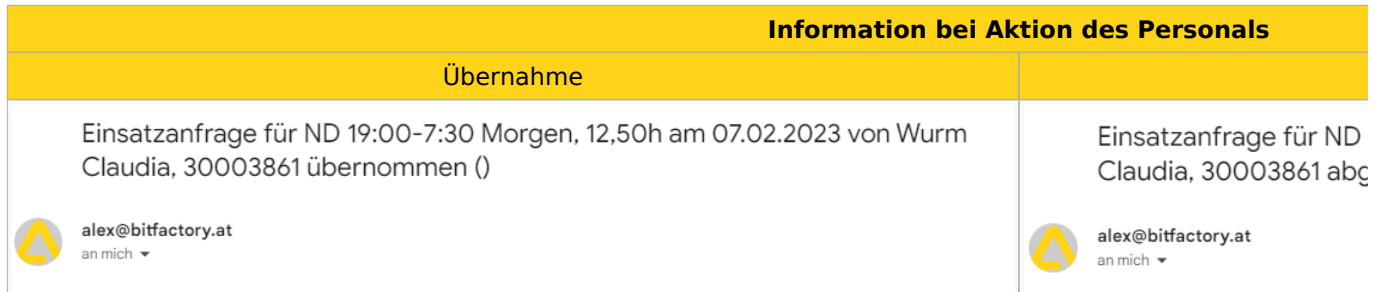

Der Benutzer kann mittels **Einsatzanfragen** im Navigator eine Übersicht über alle von ihm versendeten Einsatzanfragen aufrufen. Bereits angenommene Anfragen werden grün hinterlegt.

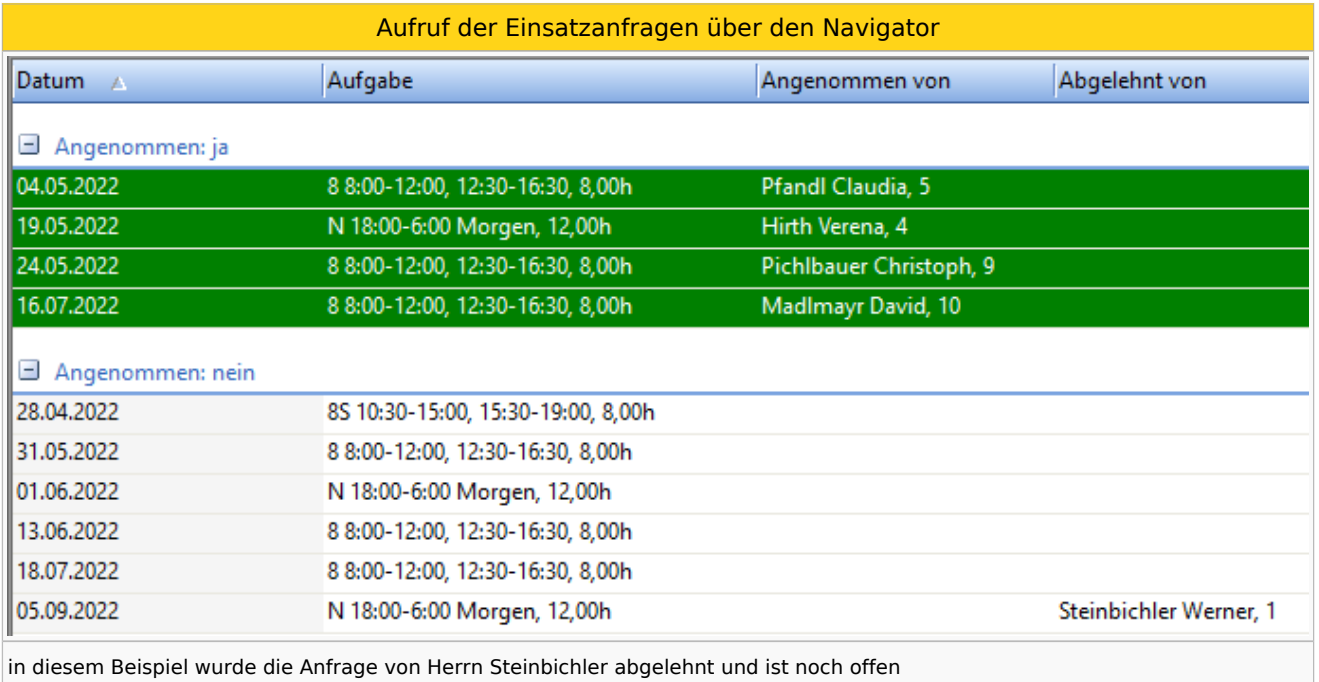

<span id="page-8-0"></span>In dieser Übersicht sind die Einsatzanfragen der Planungseinheiten sichtbar, für die der Benutzer die Berechtigung "Einsatzanfrage lesen" hat.<sup>[\[2\]](#page-9-8)</sup>

Es stehen folgende Funktionen zur Verfügung:

Auswahlmöglichkeiten für eine Einsatzanfrage

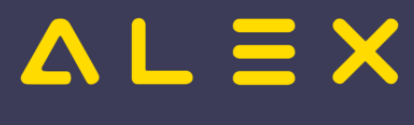

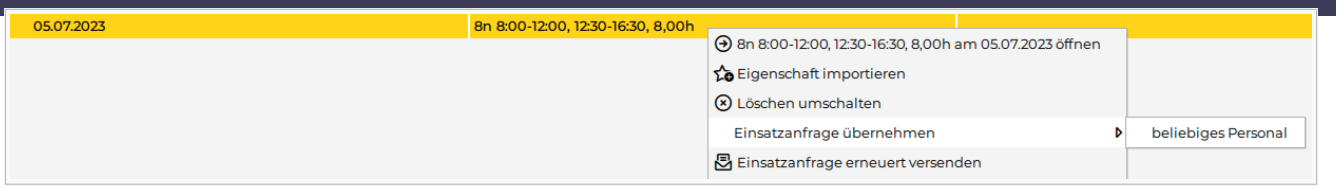

#### <span id="page-9-0"></span>Einsatzanfrage übernehmen

Bei Auswahl von **Einsatzanfrage übernehmen** wird jenes Personal angezeigt, welche die Einsatzanfrage ursprünglich erhalten haben. Wählt man eines aus, wird der Dienst oder die Aufgabe bei diesem Personal eingetragen. Die Einsatzanfrage wird als **angenommen** gekennzeichnet.

Im Untermenü **beliebiges Personal** kann die Einsatzanfrage von beliebigen, auf dieser Planungseinhait verfügbaren Personal angenommen werden.

**Hinweis**: Wird der Dienst / die Aufgabe einer offenen Einsatzanfrage im Dienstplan *am Tag X bei Personal A* eingetragen **UND** die Einsatzanfrage *am Tag X von Personal B* angenommen kann es zu einer Überdeckung des Bedarfs kommen.

#### <span id="page-9-1"></span>Löschen umschalten

<span id="page-9-10"></span>Es wird die Einsatzanfrage in der App nicht mehr angezeigt. Im Falle einer Übernahme per E-Mail durch das Personal bekommt dieser die Nachricht **Einsatzanfrage verfallen**. [\[3\]](#page-9-9)

#### <span id="page-9-2"></span>Erneut versenden

Es wird die Einsatzanfrage nochmals an das Personal versendet, an welches diese Einsatzanfrage ursprünglich versendet wurde. Es wird auch an Personal versendet, welches bereits abgelehnt hat.

#### <span id="page-9-3"></span>Berechtigungen

Für das Versenden der Einsatzanfragen sind 3 Berechtigungen auf der Planungseinheit notwendig:

- Einsatzanfrage anlegen
- Einsatzanfrage ändern
- Einsatzanfrage lesen

Diese sind in der Standardrolle "DIENSTPLAN BEARBEITEN" enthalten und müssen bei Bedarf in Kundenrollen hinterlegt werden.

### <span id="page-9-4"></span>Links

- [Stundenweise Einsatzanfragen](https://alexwiki.bitfactory.at/wiki/Einsatzmanagement_stundenweise)
- $\bullet$ You **IIIDE** [Videomitschnitt vom Webinar](https://youtu.be/gwmdYP46W4A?si=SRyt2qzBWrSY1Ig4&t=328)

### <span id="page-9-5"></span>Bit Factory interne Zusatzinfos

• [Aktivierung](https://alexwiki.bitfactory.at/wiki/Intern:Einsatzmanagement_Aktivierung)

#### <span id="page-9-6"></span>Fußnoten

- <span id="page-9-7"></span>1. [↑](#page-4-3) [#8035](https://github.com/bitfactory-software/alex/issues/8035)
- <span id="page-9-8"></span>2. [↑](#page-8-0) [#8375](https://github.com/bitfactory-software/alex/issues/8375) Einsatzanfragen: Suche im Navigator
- <span id="page-9-9"></span>3. [↑](#page-9-10) [#8733](https://github.com/bitfactory-software/alex/issues/8733) Stornieren von Einsatzanfragen

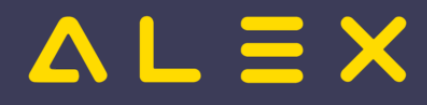

# <span id="page-10-0"></span>Indikatoren

Indikatoren sind eine Programmfunktion für die Überwachung festgelegter Ober- und Untergrenzen für Zeitkonten.

Werden solche Grenzen über- bzw. unterschritten, erfolgt wahlweise eine Kombination von:

- farblich hervorgehobener Kontowerte
- verhindern des Statuswechsels durch Anzeige eines ungeklärten Zustands
- · erzeugen von Warn- bzw. Fehlermeldungen
- $\bullet$ ermöglichen von Umbuchungen

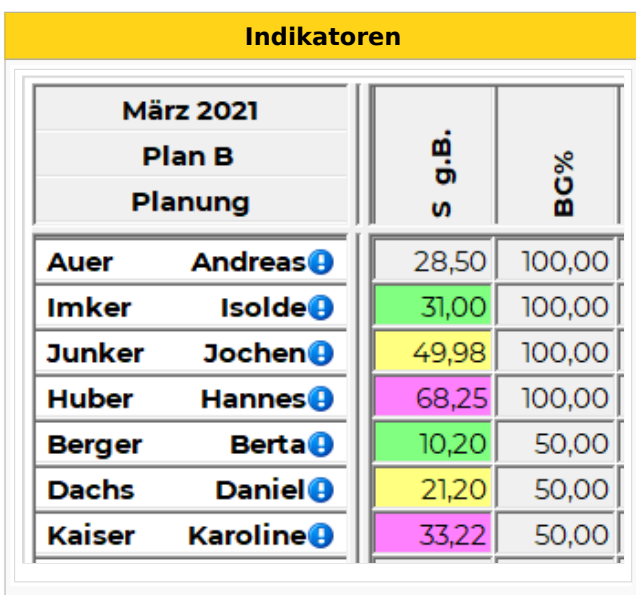

#### Praxisbeispiele

### Inhaltsverzeichnis

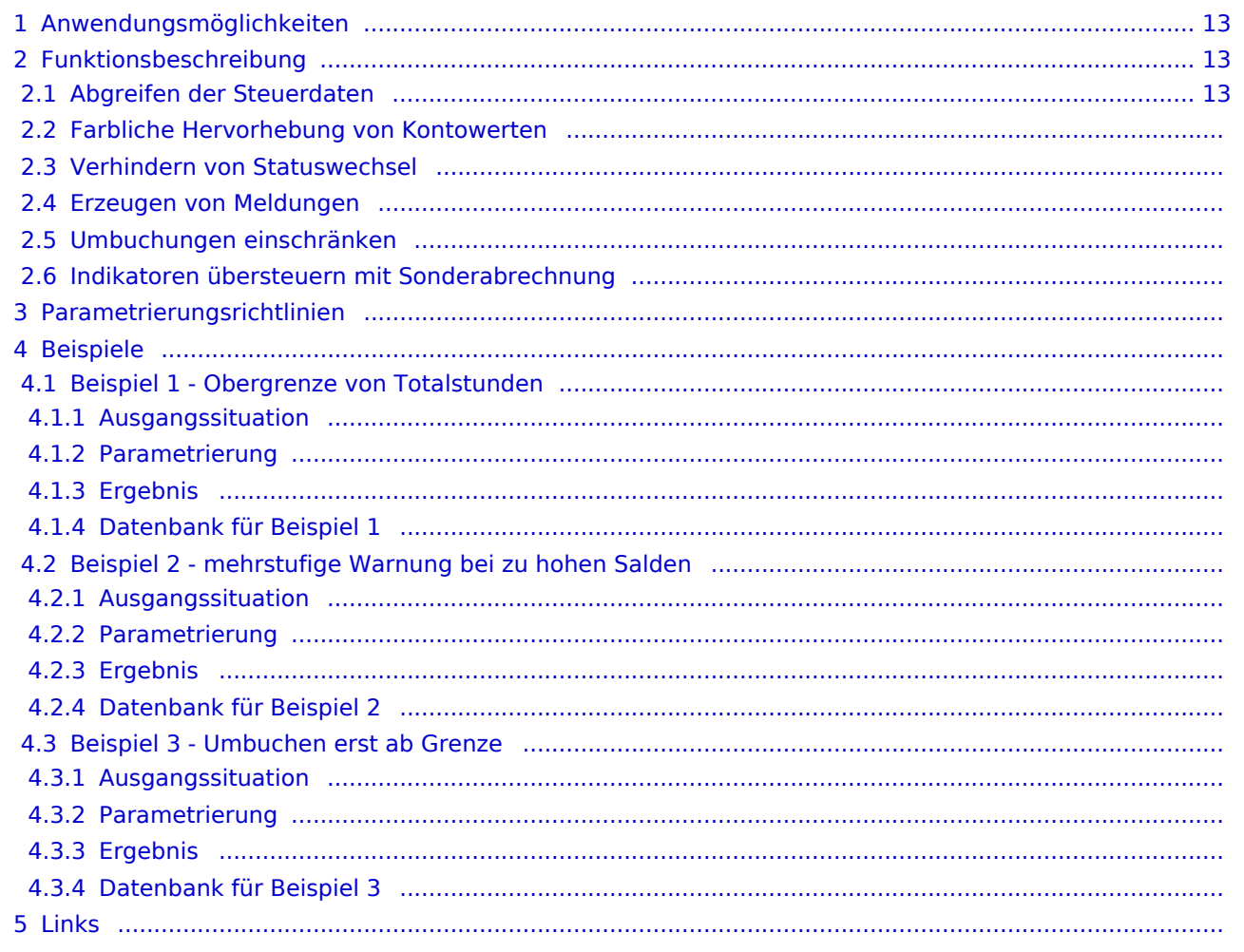

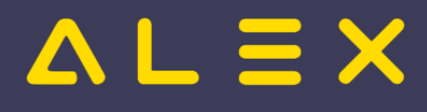

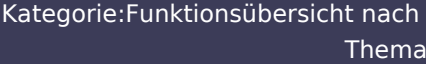

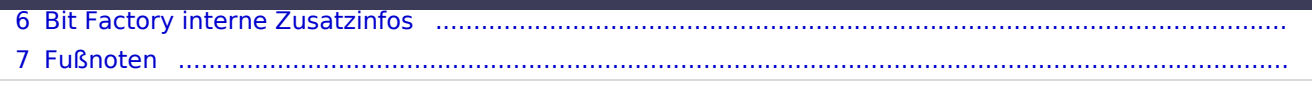

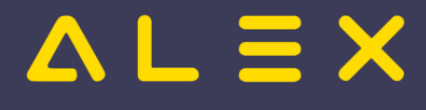

### <span id="page-12-0"></span>Anwendungsmöglichkeiten

- Obergrenzen Überstunden
- $\bullet$ Untergrenzen Minusstunden
- $\bullet$ Ober-/Untergrenzen geleisteter Nachtdienste
- Bandbreitenberechnung in der PLANUNG

Konten, für welche Signalfarben eingestellt werden, müssen in den verwendeten Summenspaltenansichten eingeblendet sein!

### <span id="page-12-1"></span>Funktionsbeschreibung

#### <span id="page-12-2"></span>Abgreifen der Steuerdaten

Welche "Indikatoren" verwendet werden,

- $\bullet$ bestimmt zuerst der vererbt setzbare Parameter " **Indikatoren für Monatsabrechnung**", der auf der Personaleinheit abgegriffen wird.
- $\bullet$ Bei diesem Parameter kann eine **Indikatorsammlung** hinterlegt werden
- $\bullet$ In einer Indikatorsammlung können ein oder mehrere **Indikatoren** hinterlegt werden

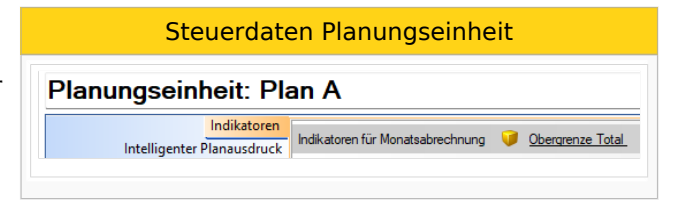

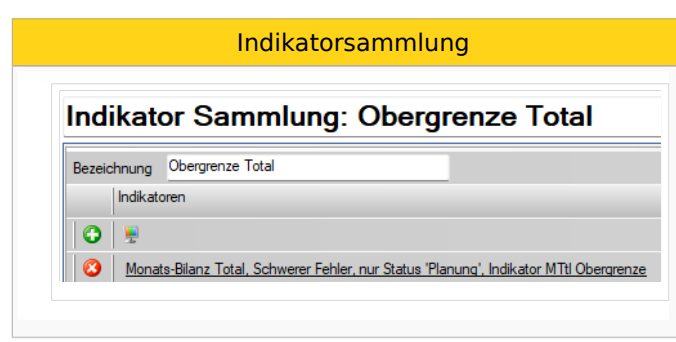

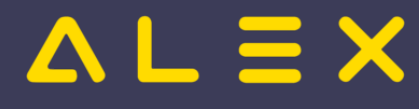

# <span id="page-13-0"></span>Kategorie:Arbeitszeitgesetze

Hier sind alle Arbeitszeitgesetzprüfungen aufgelistet, welche in der Alex® - V7-Standardabrechnung **Österreich** vorhanden sind.

### Seiten in der Kategorie "Arbeitszeitgesetze"

Folgende 12 Seiten sind in dieser Kategorie, von 12 insgesamt.

#### A

- [Anzahl der freien Wochenenden prüfen](https://alexwiki.bitfactory.at/wiki/Anzahl_der_freien_Wochenenden_pr%C3%BCfen)
- $\bullet$ [Arbeitszeitgesetzprüfungen](https://alexwiki.bitfactory.at/wiki/Arbeitszeitgesetzpr%C3%BCfungen)
- [AZG Prüfung: AZG Fehler Begründen](https://alexwiki.bitfactory.at/wiki/AZG_Pr%C3%BCfung:_AZG_Fehler_Begr%C3%BCnden)
- [AZG-Fehlerkonten \(7up\)](https://alexwiki.bitfactory.at/wiki/AZG-Fehlerkonten_(7up))

#### E

 $\bullet$ [Ersatzruhetagsprüfung](https://alexwiki.bitfactory.at/wiki/Ersatzruhetagspr%C3%BCfung)

#### M

 $\bullet$ [Max.Anzahl Nachtdienste \(7up\)](https://alexwiki.bitfactory.at/wiki/Max.Anzahl_Nachtdienste_(7up))

#### P

 $\bullet$ [Planungscode für Wochenruhe prüfen](https://alexwiki.bitfactory.at/wiki/Planungscode_f%C3%BCr_Wochenruhe_pr%C3%BCfen)

#### R

 $\bullet$ [Ruhezeitprüfungen \(7up\)](https://alexwiki.bitfactory.at/wiki/Ruhezeitpr%C3%BCfungen_(7up))

#### S

[Intern:Spezielle Wochenruhe-Varianten](https://alexwiki.bitfactory.at/wiki/Intern:Spezielle_Wochenruhe-Varianten)  $\bullet$ 

#### T

 $\bullet$ [Tägliche Arbeitszeit \(7up\)](https://alexwiki.bitfactory.at/wiki/T%C3%A4gliche_Arbeitszeit_(7up))

#### W

- $\bullet$ [Wochenruheprüfung \(7up\)](https://alexwiki.bitfactory.at/wiki/Wochenruhepr%C3%BCfung_(7up))
- [Wöchentliche Arbeitszeit \(7up\)](https://alexwiki.bitfactory.at/wiki/W%C3%B6chentliche_Arbeitszeit_(7up)) $\bullet$

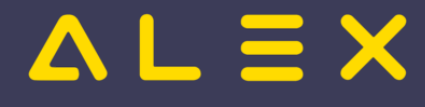

# <span id="page-14-0"></span>Kategorie:AZG Standard

Hier sind alle Arbeitszeitgesetzprüfungen aufgelistet, welche in der Standardabrechnung vorhanden sind.

### Seiten in der Kategorie "AZG Standard"

Folgende 10 Seiten sind in dieser Kategorie, von 10 insgesamt.

#### A

- [Anzahl der freien Wochenenden prüfen](https://alexwiki.bitfactory.at/wiki/Anzahl_der_freien_Wochenenden_pr%C3%BCfen)  $\bullet$
- $\bullet$ [Arbeitszeitgesetzprüfungen](https://alexwiki.bitfactory.at/wiki/Arbeitszeitgesetzpr%C3%BCfungen)
- [AZG Prüfung: AZG Fehler Begründen](https://alexwiki.bitfactory.at/wiki/AZG_Pr%C3%BCfung:_AZG_Fehler_Begr%C3%BCnden)

#### E

 $\bullet$ [Ersatzruhetagsprüfung \(Standard\)](https://alexwiki.bitfactory.at/wiki/Ersatzruhetagspr%C3%BCfung_(Standard))

#### M

 $\bullet$ [Max.Anzahl Nachtdienste \(Standard\)](https://alexwiki.bitfactory.at/wiki/Max.Anzahl_Nachtdienste_(Standard))

#### P

 $\bullet$ [Planungscode für Wochenruhe prüfen](https://alexwiki.bitfactory.at/wiki/Planungscode_f%C3%BCr_Wochenruhe_pr%C3%BCfen)

#### R

 $\bullet$ [Ruhezeitprüfungen \(Standard\)](https://alexwiki.bitfactory.at/wiki/Ruhezeitpr%C3%BCfungen_(Standard))

#### S

 $\bullet$ [Intern:Spezielle Wochenruhe-Varianten](https://alexwiki.bitfactory.at/wiki/Intern:Spezielle_Wochenruhe-Varianten)

#### T

[Tägliche Arbeitszeit \(Standard\)](https://alexwiki.bitfactory.at/wiki/T%C3%A4gliche_Arbeitszeit_(Standard))  $\bullet$ 

#### W

 $\bullet$ [Wöchentliche Arbeitszeit \(Standard\)](https://alexwiki.bitfactory.at/wiki/W%C3%B6chentliche_Arbeitszeit_(Standard))

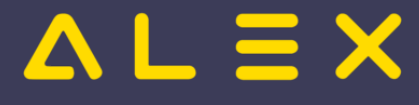

# <span id="page-15-0"></span>Kategorie:Anspruchsberechnung (Kontingente)

Der Begriff "Anspruchsberechnung" subsummiert das Arbeiten mit Kontingenten basierend auf speziellen Ansprüchen, einem Konsum und den daraus resultierenden Restwerten.

Dabei wird nicht nur der absolute Restwert berechnet, ALEX<sup>®</sup> liefert auch aliquote Werte zur Planungs- und Bilanzierungsunterstützung.

Klassische Beispiele für Anspruchsberechnungen sind:

- Urlaub (in Tagen oder in Stunden)
- $\bullet$ Pflegefreistellung
- Fortbildungen  $\bullet$

### Seiten in der Kategorie "Anspruchsberechnung (Kontingente)"

Folgende 15 Seiten sind in dieser Kategorie, von 15 insgesamt.

#### A

- $\bullet$ [Anspruchsaliquotierung nach Tagewoche](https://alexwiki.bitfactory.at/wiki/Anspruchsaliquotierung_nach_Tagewoche)
- $\bullet$ [Anspruchsart Rest älter 1/2/3 Jahre berechnen](https://alexwiki.bitfactory.at/wiki/Anspruchsart_Rest_%C3%A4lter_1/2/3_Jahre_berechnen)
- $\bullet$ [Anspruchsarten](https://alexwiki.bitfactory.at/wiki/Anspruchsarten)

#### E

- $\bullet$ [Einstellung für erhöhten Anspruch](https://alexwiki.bitfactory.at/wiki/Einstellung_f%C3%BCr_erh%C3%B6hten_Anspruch)
- [Externe Anspruchsverwaltung](https://alexwiki.bitfactory.at/wiki/Externe_Anspruchsverwaltung)

#### G

- $\bullet$ [Genehmigungsverfahren](https://alexwiki.bitfactory.at/wiki/Genehmigungsverfahren)
- $\bullet$ [Genehmigungsverfahren Windows](https://alexwiki.bitfactory.at/wiki/Genehmigungsverfahren_Windows)

#### P

 $\bullet$ [Pflegefreistellung](https://alexwiki.bitfactory.at/wiki/Pflegefreistellung)

#### Q

 $\bullet$ [QR Code am Stundennachweis/Antragsformularen](https://alexwiki.bitfactory.at/wiki/QR_Code_am_Stundennachweis/Antragsformularen)

#### S

 $\bullet$ [Staffelung für Anspruch](https://alexwiki.bitfactory.at/wiki/Staffelung_f%C3%BCr_Anspruch)

#### U

- $\bullet$ [Urlaub](https://alexwiki.bitfactory.at/wiki/Urlaub)
- [Urlaubsrest zum Ende Anspruchsjahr](https://alexwiki.bitfactory.at/wiki/Urlaubsrest_zum_Ende_Anspruchsjahr)  $\bullet$
- [Urlaubsschein drucken](https://alexwiki.bitfactory.at/wiki/Urlaubsschein_drucken)

#### W

[Wunschurlaub eintragen](https://alexwiki.bitfactory.at/wiki/Wunschurlaub_eintragen)

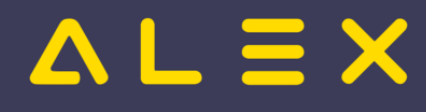

 $\bullet$ [Zusatzurlaub aus Nachtschwerarbeit](https://alexwiki.bitfactory.at/wiki/Zusatzurlaub_aus_Nachtschwerarbeit)

Z

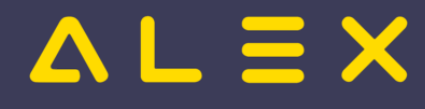

# <span id="page-17-0"></span>Kategorie:Apps

# Seiten in der Kategorie "Apps"

Folgende 6 Seiten sind in dieser Kategorie, von 6 insgesamt.

#### E

[Erweiterung Personal Cockpit App: Anzeige von Einsatzanfragen](https://alexwiki.bitfactory.at/wiki/Erweiterung_Personal_Cockpit_App:_Anzeige_von_Einsatzanfragen)  $\bullet$ 

#### H

 $\bullet$ [HandyApp](https://alexwiki.bitfactory.at/wiki/HandyApp)

#### M

- $\bullet$ [Mobile Anwendungen](#page-52-0)
- $\bullet$ [Mobiler Dienstplan](https://alexwiki.bitfactory.at/wiki/Mobiler_Dienstplan)

#### O

 $\bullet$ [Intern:Offene Fragen zum BlueSpice Wiki](https://alexwiki.bitfactory.at/wiki/Intern:Offene_Fragen_zum_BlueSpice_Wiki)

#### P

 $\bullet$ [Personal Cockpit](https://alexwiki.bitfactory.at/wiki/Personal_Cockpit)

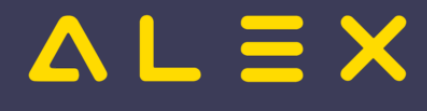

# <span id="page-18-0"></span>Kategorie:Aufgabenplanung

### Seiten in der Kategorie "Aufgabenplanung"

Folgende 12 Seiten sind in dieser Kategorie, von 12 insgesamt.

#### A

- $\bullet$ [Aufgabe](https://alexwiki.bitfactory.at/wiki/Aufgabe)
- [Aufgabe: Löschen unterbinden bei mehrfacher Eintragung](https://alexwiki.bitfactory.at/wiki/Aufgabe:_L%C3%B6schen_unterbinden_bei_mehrfacher_Eintragung)
- [Aufgabenplanung Übersicht](https://alexwiki.bitfactory.at/wiki/Aufgabenplanung_-_%C3%9Cbersicht)
- $\bullet$ [Aufgabenplanung für Ärzte am Beispiel Ambulanzplanung](https://alexwiki.bitfactory.at/wiki/Aufgabenplanung_f%C3%BCr_%C3%84rzte_am_Beispiel_Ambulanzplanung)
- [Aufgabenplanung im Call Center](https://alexwiki.bitfactory.at/wiki/Aufgabenplanung_im_Call_Center)
- [Aufgabenplanung in der Industrie](https://alexwiki.bitfactory.at/wiki/Aufgabenplanung_in_der_Industrie)
- [Aufgabenplanung in Gesundheitszentren](https://alexwiki.bitfactory.at/wiki/Aufgabenplanung_in_Gesundheitszentren)
- $\bullet$ [Aufgabenplanung in Radiologiezentren](https://alexwiki.bitfactory.at/wiki/Aufgabenplanung_in_Radiologiezentren)
- $\bullet$ [Aufgabenplanung in Sozialbetrieben](https://alexwiki.bitfactory.at/wiki/Aufgabenplanung_in_Sozialbetrieben)

#### E

- $\bullet$ [Einsatzmanagement stundenweise](https://alexwiki.bitfactory.at/wiki/Einsatzmanagement_stundenweise)
- $\bullet$ [Ersatzvorschlag](https://alexwiki.bitfactory.at/wiki/Ersatzvorschlag)

#### Q

 $\bullet$ [Qualifikationen bei Aufgabenplanung berücksichtigen](https://alexwiki.bitfactory.at/wiki/Qualifikationen_bei_Aufgabenplanung_ber%C3%BCcksichtigen)

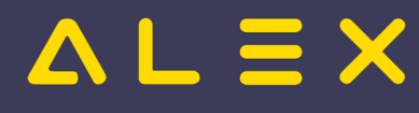

# <span id="page-19-0"></span>Kategorie:Auswertungsmöglichkeiten

### Seiten in der Kategorie "Auswertungsmöglichkeiten"

Folgende 16 Seiten sind in dieser Kategorie, von 16 insgesamt.

#### A

 $\bullet$ [Automatischer Konto-Report-Export](https://alexwiki.bitfactory.at/wiki/Automatischer_Konto-Report-Export)

#### B

- $\bullet$ [Besetzungs-Report](https://alexwiki.bitfactory.at/wiki/Besetzungs-Report)
- $\bullet$ [Besetzungsstatistik](https://alexwiki.bitfactory.at/wiki/Besetzungsstatistik)

#### E

 $\bullet$ [ELDA Schnittstelle](https://alexwiki.bitfactory.at/wiki/ELDA_Schnittstelle)

#### K

- $\bullet$ [Kernarbeitszeit - Verletzungen auswerten](https://alexwiki.bitfactory.at/wiki/Kernarbeitszeit_-_Verletzungen_auswerten)
- $\bullet$ [Kombi-Projekt](https://alexwiki.bitfactory.at/wiki/Kombi-Projekt)
- [Konto-Report](https://alexwiki.bitfactory.at/wiki/Konto-Report)
- $\bullet$ [Konto-Report für Selbstbedienungsbenutzer](https://alexwiki.bitfactory.at/wiki/Konto-Report_f%C3%BCr_Selbstbedienungsbenutzer)
- $\bullet$ [Konto-Report: Berechtigung zum Öffnen](https://alexwiki.bitfactory.at/wiki/Konto-Report:_Berechtigung_zum_%C3%96ffnen)
- $\bullet$ [Konto-Report: Inaktive Mitarbeiter auswerten](https://alexwiki.bitfactory.at/wiki/Konto-Report:_Inaktive_Mitarbeiter_auswerten)
- $\bullet$ [Kostenstellen](https://alexwiki.bitfactory.at/wiki/Kostenstellen)

#### P

- $\bullet$ [Personallisten erstellen mit Ansichten](https://alexwiki.bitfactory.at/wiki/Personallisten_erstellen_mit_Ansichten)
- $\bullet$ [Personalstand in Echtzeit](https://alexwiki.bitfactory.at/wiki/Personalstand_in_Echtzeit)
- $\bullet$ [Protokoll](https://alexwiki.bitfactory.at/wiki/Protokoll)

#### S

**•** [Schwerarbeitsverordnung \(7up\)](#page-54-0)

#### $\mathbf v$

 $\bullet$ [Von/bis-Report](https://alexwiki.bitfactory.at/wiki/Von/bis-Report)

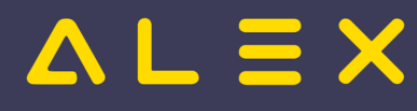

### <span id="page-20-0"></span>Kategorie:Automatische Berechnung aufgrund von (gestempelten /erfassten) Dienstzeiten

#### Seiten in der Kategorie "Automatische Berechnung aufgrund von (gestempelten/erfassten) Dienstzeiten"

Folgende 3 Seiten sind in dieser Kategorie, von 3 insgesamt.

P

 $\bullet$ [Pausenabzug automatisch](https://alexwiki.bitfactory.at/wiki/Pausenabzug_automatisch)

U

 $\bullet$ [Umkleidezeit](https://alexwiki.bitfactory.at/wiki/Umkleidezeit)

W

 $\bullet$ [Wegzeit](https://alexwiki.bitfactory.at/wiki/Wegzeit)

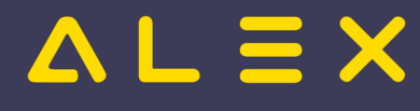

# <span id="page-21-0"></span>Kategorie:Benutzerrechte verwalten

### Seiten in der Kategorie "Benutzerrechte verwalten"

Folgende 12 Seiten sind in dieser Kategorie, von 12 insgesamt.

#### A

- $\bullet$ [Aktive Benutzer: Eigenes Recht für "Cancel Session"](https://alexwiki.bitfactory.at/wiki/Aktive_Benutzer:_Eigenes_Recht_f%C3%BCr_%22Cancel_Session%22)
- $\bullet$ [Alex-Benutzer](https://alexwiki.bitfactory.at/wiki/Alex-Benutzer)
- [Anonymisieren von Planungscodes](https://alexwiki.bitfactory.at/wiki/Anonymisieren_von_Planungscodes)

#### B

- $\bullet$ [Benutzername nicht befüllen bei Login](https://alexwiki.bitfactory.at/wiki/Benutzername_nicht_bef%C3%BCllen_bei_Login)
- $\bullet$ [Benutzerpasswörter können importiert werden](https://alexwiki.bitfactory.at/wiki/Benutzerpassw%C3%B6rter_k%C3%B6nnen_importiert_werden)

#### K

 $\bullet$ [Konto-Report für Selbstbedienungsbenutzer](https://alexwiki.bitfactory.at/wiki/Konto-Report_f%C3%BCr_Selbstbedienungsbenutzer)

#### L

- $\bullet$ [LDAP-Benutzerverifizierung](https://alexwiki.bitfactory.at/wiki/LDAP-Benutzerverifizierung)
- $\bullet$ [Login mit Windows Benutzer](https://alexwiki.bitfactory.at/wiki/Login_mit_Windows_Benutzer)

#### P

 $\bullet$ [Passwortrichtlinie](https://alexwiki.bitfactory.at/wiki/Passwortrichtlinie)

#### S

- $\bullet$ [Selbstbedienungsbenutzer](https://alexwiki.bitfactory.at/wiki/Selbstbedienungsbenutzer)
- $\bullet$ [Selbstbedienungsbenutzer automatisch anlegen](https://alexwiki.bitfactory.at/wiki/Selbstbedienungsbenutzer_automatisch_anlegen)

#### V

 $\bullet$ [Vereinfachte Monatsplanansicht](https://alexwiki.bitfactory.at/wiki/Vereinfachte_Monatsplanansicht)

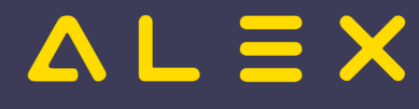

# <span id="page-22-0"></span>Kategorie:Besetzungsüberwachung - Kapazitätsabgleich

### Seiten in der Kategorie "Besetzungsüberwachung - Kapazitätsabgleich"

Folgende 13 Seiten sind in dieser Kategorie, von 13 insgesamt.

#### A

 $\bullet$ [Automatischer Import des Bedarfs](https://alexwiki.bitfactory.at/wiki/Automatischer_Import_des_Bedarfs)

#### B

- $\bullet$ [Besetzungsanforderung](https://alexwiki.bitfactory.at/wiki/Besetzungsanforderung)
- $\bullet$ [Besetzungskonten und Budgets](https://alexwiki.bitfactory.at/wiki/Besetzungskonten_und_Budgets)
- $\bullet$ [Besetzungsreport mit Wochensummen](https://alexwiki.bitfactory.at/wiki/Besetzungsreport_mit_Wochensummen)
- $\bullet$ [Besetzungsreport: Namen in Zeitleiste anzeigen](https://alexwiki.bitfactory.at/wiki/Besetzungsreport:_Namen_in_Zeitleiste_anzeigen)
- $\bullet$ [Besetzungsstatistik](https://alexwiki.bitfactory.at/wiki/Besetzungsstatistik)

#### E

- $\bullet$ [E-mail bei Unterbesetzung zu bestimmten Uhrzeiten](https://alexwiki.bitfactory.at/wiki/E-mail_bei_Unterbesetzung_zu_bestimmten_Uhrzeiten)
- $\bullet$ [Ersatzvorschlag](https://alexwiki.bitfactory.at/wiki/Ersatzvorschlag)

#### K

- $\bullet$ [Kapazitätsabgleich](https://alexwiki.bitfactory.at/wiki/Kapazit%C3%A4tsabgleich)
- $\bullet$ [Kombi-Projekt](https://alexwiki.bitfactory.at/wiki/Kombi-Projekt)
- $\bullet$ [Konto-Berufsgruppenfilter](https://alexwiki.bitfactory.at/wiki/Konto-Berufsgruppenfilter)

#### V

[Verfügbares Personal: Stunden pro Qualifikation anzeigen](https://alexwiki.bitfactory.at/wiki/Verf%C3%BCgbares_Personal:_Stunden_pro_Qualifikation_anzeigen)  $\bullet$ 

#### Z

 $\bullet$ [Zeitkonto in Besetzungsansicht](https://alexwiki.bitfactory.at/wiki/Zeitkonto_in_Besetzungsansicht)

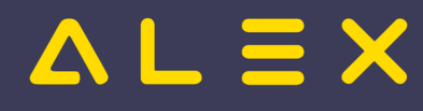

# <span id="page-23-0"></span>Kategorie:Budgets überwachen

# Seiten in der Kategorie "Budgets überwachen"

Diese Kategorie enthält nur die folgende Seite.

#### B

 $\bullet$ [Besetzungskonten und Budgets](https://alexwiki.bitfactory.at/wiki/Besetzungskonten_und_Budgets)

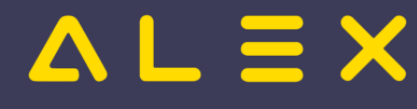

# <span id="page-24-0"></span>Kategorie:Dienstplanansicht individualisieren

### Seiten in der Kategorie "Dienstplanansicht individualisieren"

Folgende 15 Seiten sind in dieser Kategorie, von 15 insgesamt.

#### B

[Bildschirmeinstellungen](https://alexwiki.bitfactory.at/wiki/Bildschirmeinstellungen)  $\bullet$ 

#### D

 $\bullet$ [Dienstplanansicht individualisieren](https://alexwiki.bitfactory.at/wiki/Dienstplanansicht_individualisieren)

#### E

 $\bullet$ [Erfasste Zeit am Tag fixieren](https://alexwiki.bitfactory.at/wiki/Erfasste_Zeit_am_Tag_fixieren)

#### F

 $\bullet$ [Filtermöglichkeiten im Dienstplan](https://alexwiki.bitfactory.at/wiki/Filterm%C3%B6glichkeiten_im_Dienstplan)

#### K

 $\bullet$ [Konto-Report direkt aus Dienstplan aufrufen](https://alexwiki.bitfactory.at/wiki/Konto-Report_direkt_aus_Dienstplan_aufrufen)

#### M

[Meldungen filtern](https://alexwiki.bitfactory.at/wiki/Meldungen_filtern)  $\bullet$ 

#### N

 $\bullet$ [Namensspaltenansicht](https://alexwiki.bitfactory.at/wiki/Namensspaltenansicht)

#### P

- $\bullet$ [Planansicht: Zeitbereich passend zum Zeitmaßstab anzeigen](https://alexwiki.bitfactory.at/wiki/Planansicht:_Zeitbereich_passend_zum_Zeitma%C3%9Fstab_anzeigen)
- [Planungscodes mit Farben](https://alexwiki.bitfactory.at/wiki/Planungscodes_mit_Farben)  $\bullet$

#### S

- $\bullet$ [Standard-Summenansichten für Tag-, Wochen- und Monatsansicht](https://alexwiki.bitfactory.at/wiki/Standard-Summenansichten_f%C3%BCr_Tag-,_Wochen-_und_Monatsansicht)
- $\bullet$ [Summenansichten: Ansichtengruppe über Systemeinstellungen zuweisen](https://alexwiki.bitfactory.at/wiki/Summenansichten:_Ansichtengruppe_%C3%BCber_Systemeinstellungen_zuweisen)
- $\bullet$ [Summenspaltenansicht](https://alexwiki.bitfactory.at/wiki/Summenspaltenansicht)

#### T

 $\bullet$ [Turnus für Aufnahmetage](https://alexwiki.bitfactory.at/wiki/Turnus_f%C3%BCr_Aufnahmetage)

#### $\mathbf{v}$

[Verwendete Werkzeuge](https://alexwiki.bitfactory.at/wiki/Verwendete_Werkzeuge)

#### W

[Wochensummen](https://alexwiki.bitfactory.at/wiki/Wochensummen)

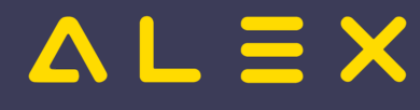

# <span id="page-25-0"></span>Kategorie:Dienstpläne abschließen

### Seiten in der Kategorie "Dienstpläne abschließen"

Folgende 5 Seiten sind in dieser Kategorie, von 5 insgesamt.

#### A

 $\bullet$ [Abschlussbuchungen](https://alexwiki.bitfactory.at/wiki/Abschlussbuchungen)

#### S

- $\bullet$ [Soll mit Planungscode auffüllen](https://alexwiki.bitfactory.at/wiki/Soll_mit_Planungscode_auff%C3%BCllen)
- $\bullet$ [Status durch andere Planungseinheit verwalten](https://alexwiki.bitfactory.at/wiki/Status_durch_andere_Planungseinheit_verwalten)
- $\bullet$ **[Statustreppe](https://alexwiki.bitfactory.at/wiki/Statustreppe)**

#### W

 $\bullet$ [Wochenplanung](https://alexwiki.bitfactory.at/wiki/Wochenplanung)

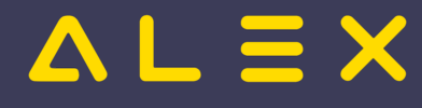

# <span id="page-26-0"></span>Kategorie:Dienstpläne erstellen

### Seiten in der Kategorie "Dienstpläne erstellen"

Folgende 23 Seiten sind in dieser Kategorie, von 23 insgesamt.

#### A

 $\bullet$ [Alex Zeitgeist](https://alexwiki.bitfactory.at/wiki/Alex_Zeitgeist)

#### D

- $\bullet$ [Dienst kopieren mit Vorlagezeitbereich](https://alexwiki.bitfactory.at/wiki/Dienst_kopieren_mit_Vorlagezeitbereich)
- $\bullet$ [Dienste anlegen](https://alexwiki.bitfactory.at/wiki/Dienste_anlegen)
- $\bullet$ [Dienste automatisch erzeugen](https://alexwiki.bitfactory.at/wiki/Dienste_automatisch_erzeugen)

#### F

 $\bullet$ [Folgetag löschen](https://alexwiki.bitfactory.at/wiki/Folgetag_l%C3%B6schen)

#### H

 $\bullet$ [Hintergrunddienste](https://alexwiki.bitfactory.at/wiki/Hintergrunddienste)

#### I

 $\bullet$ [Im "Status Planung" arbeiten](https://alexwiki.bitfactory.at/wiki/Im_%22Status_Planung%22_arbeiten)

#### M

- $\bullet$ [Mitarbeitersuche im Monatsplan](https://alexwiki.bitfactory.at/wiki/Mitarbeitersuche_im_Monatsplan)
- $\bullet$ [Monatsansicht](https://alexwiki.bitfactory.at/wiki/Monatsansicht)

#### P

- $\bullet$ [Planungscode](https://alexwiki.bitfactory.at/wiki/Planungscode)
- $\bullet$ [Planungscode eintragen am nächsten Tag](https://alexwiki.bitfactory.at/wiki/Planungscode_eintragen_am_n%C3%A4chsten_Tag)
- $\bullet$ [Planungscodes: Einfaches Markieren von Dienstbeginn oder Dienstende](https://alexwiki.bitfactory.at/wiki/Planungscodes:_Einfaches_Markieren_von_Dienstbeginn_oder_Dienstende)
- $\bullet$ [Poolzuteilung](https://alexwiki.bitfactory.at/wiki/Poolzuteilung)
- $\bullet$ [Prospekt Alex Zeitgeist](https://alexwiki.bitfactory.at/wiki/Prospekt_Alex_Zeitgeist)

#### T

- [Tagesansicht](https://alexwiki.bitfactory.at/wiki/Tagesansicht)
- [Text bei Planungscode erzwingen](https://alexwiki.bitfactory.at/wiki/Text_bei_Planungscode_erzwingen)
- $\bullet$ [Texte erfassen](https://alexwiki.bitfactory.at/wiki/Texte_erfassen)
- **[Textkategorie](https://alexwiki.bitfactory.at/wiki/Textkategorie)**  $\bullet$

#### V

[Vorlage-Dienste: Wochenzeitmodelle erfassen](https://alexwiki.bitfactory.at/wiki/Vorlage-Dienste:_Wochenzeitmodelle_erfassen)

#### W

- [Wochenansicht](https://alexwiki.bitfactory.at/wiki/Wochenansicht)  $\bullet$
- [Wochenzeitmodell aus Muster übernehmen](https://alexwiki.bitfactory.at/wiki/Wochenzeitmodell_aus_Muster_%C3%BCbernehmen)

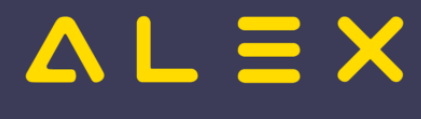

[Wochenzeitmodell-Generator](https://alexwiki.bitfactory.at/wiki/Wochenzeitmodell-Generator)

#### Ü

 $\bullet$ 

[Überplan](https://alexwiki.bitfactory.at/wiki/%C3%9Cberplan)

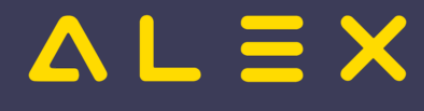

# <span id="page-28-0"></span>Kategorie:Druckmöglichkeiten

### Seiten in der Kategorie "Druckmöglichkeiten"

Folgende 19 Seiten sind in dieser Kategorie, von 19 insgesamt.

#### A

- [Ausdruck als email versenden](https://alexwiki.bitfactory.at/wiki/Ausdruck_als_email_versenden)  $\bullet$
- [Ausdruck Besetzungsreport je Zeitmaßstab](https://alexwiki.bitfactory.at/wiki/Ausdruck_Besetzungsreport_je_Zeitma%C3%9Fstab)

#### D

 $\bullet$ [Druckeinstellungen](https://alexwiki.bitfactory.at/wiki/Druckeinstellungen)

#### J

- $\bullet$ [Jahresplan für einen Mitarbeiter auf einer Seite](https://alexwiki.bitfactory.at/wiki/Jahresplan_f%C3%BCr_einen_Mitarbeiter_auf_einer_Seite)
- $\bullet$ [Jahresplan für gesamten Plan, Seitenanzahl einstellbar](https://alexwiki.bitfactory.at/wiki/Jahresplan_f%C3%BCr_gesamten_Plan,_Seitenanzahl_einstellbar)

#### L

- $\bullet$ [Lohnarten am Stundennachweis anzeigen](https://alexwiki.bitfactory.at/wiki/Lohnarten_am_Stundennachweis_anzeigen)
- $\bullet$ [Lohnarteninformation](https://alexwiki.bitfactory.at/wiki/Lohnarteninformation)

#### M

 $\bullet$ [Meldungen drucken für mehrere Pläne](https://alexwiki.bitfactory.at/wiki/Meldungen_drucken_f%C3%BCr_mehrere_Pl%C3%A4ne)

#### P

 $\bullet$ [PDF - Ausdruck des Dienstplans aus Jahresplan heraus](https://alexwiki.bitfactory.at/wiki/PDF_-_Ausdruck_des_Dienstplans_aus_Jahresplan_heraus)

#### Q

 $\bullet$ [QR Code am Stundennachweis/Antragsformularen](https://alexwiki.bitfactory.at/wiki/QR_Code_am_Stundennachweis/Antragsformularen)

#### S

- $\bullet$ **[Stundennachweis](https://alexwiki.bitfactory.at/wiki/Stundennachweis)**
- $\bullet$ [Stundennachweis alt](https://alexwiki.bitfactory.at/wiki/Stundennachweis_alt)
- $\bullet$ [Stundennachweis ganzes Jahr](https://alexwiki.bitfactory.at/wiki/Stundennachweis_ganzes_Jahr)
- $\bullet$ [Summen für Wochenausdruck](https://alexwiki.bitfactory.at/wiki/Summen_f%C3%BCr_Wochenausdruck)
- $\bullet$ [Summenspalten für den Ausdruck festlegen](https://alexwiki.bitfactory.at/wiki/Summenspalten_f%C3%BCr_den_Ausdruck_festlegen)

#### U

 $\bullet$ [Urlaubsschein drucken](https://alexwiki.bitfactory.at/wiki/Urlaubsschein_drucken)

#### W

- [Woche drucken](https://alexwiki.bitfactory.at/wiki/Woche_drucken)
- [Woche drucken mit Zeitleisten](https://alexwiki.bitfactory.at/wiki/Woche_drucken_mit_Zeitleisten)
- [Woche drucken mittels Kontextmenü im Kalender](https://alexwiki.bitfactory.at/wiki/Woche_drucken_mittels_Kontextmen%C3%BC_im_Kalender)

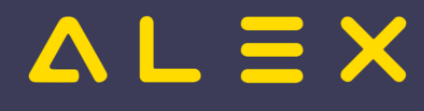

# <span id="page-29-0"></span>Kategorie:E-Mails versenden

### Seiten in der Kategorie "E-Mails versenden"

Folgende 7 Seiten sind in dieser Kategorie, von 7 insgesamt.

#### A

 $\bullet$ [Ausdruck als email versenden](https://alexwiki.bitfactory.at/wiki/Ausdruck_als_email_versenden)

#### E

- $\bullet$ [E-mail bei Unterbesetzung zu bestimmten Uhrzeiten](https://alexwiki.bitfactory.at/wiki/E-mail_bei_Unterbesetzung_zu_bestimmten_Uhrzeiten)
- $\bullet$ [Einsatzmanagement stundenweise](https://alexwiki.bitfactory.at/wiki/Einsatzmanagement_stundenweise)

#### I

- $\bullet$ [Intelligenter Dienstplan](https://alexwiki.bitfactory.at/wiki/Intelligenter_Dienstplan)
- $\bullet$ [Intelligenter Stundennachweis](https://alexwiki.bitfactory.at/wiki/Intelligenter_Stundennachweis)

#### S

- $\bullet$ [Stundennachweis E-Mail Protokoll](https://alexwiki.bitfactory.at/wiki/Stundennachweis_E-Mail_Protokoll)
- $\bullet$ [Stundennachweis per E-Mail](https://alexwiki.bitfactory.at/wiki/Stundennachweis_per_E-Mail)

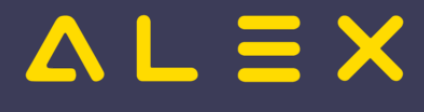

# <span id="page-30-0"></span>Kategorie:Genehmigungsverfahren

### Seiten in der Kategorie "Genehmigungsverfahren"

Folgende 19 Seiten sind in dieser Kategorie, von 19 insgesamt.

#### G

- $\bullet$ [Genehmigungsverfahren](https://alexwiki.bitfactory.at/wiki/Genehmigungsverfahren)
- $\bullet$ [Genehmigungsverfahren Windows](https://alexwiki.bitfactory.at/wiki/Genehmigungsverfahren_Windows)
- $\bullet$ [Genehmigungsverfahren-Gruppe](https://alexwiki.bitfactory.at/wiki/Genehmigungsverfahren-Gruppe)
- $\bullet$ [Genehmigungsverfahren-Gruppe: In Übersicht verstecken](https://alexwiki.bitfactory.at/wiki/Genehmigungsverfahren-Gruppe:_In_%C3%9Cbersicht_verstecken)
- $\bullet$ [Genehmigungsverfahren-Gruppe: Seitenmenü und Stornieren verstecken](https://alexwiki.bitfactory.at/wiki/Genehmigungsverfahren-Gruppe:_Seitenmen%C3%BC_und_Stornieren_verstecken)
- $\bullet$ [Genehmigungsverfahren/Parametrierung](https://alexwiki.bitfactory.at/wiki/Genehmigungsverfahren/Parametrierung)
- $\bullet$ [Genehmigungsverfahren: Anträge mit Begründung ablehnen](https://alexwiki.bitfactory.at/wiki/Genehmigungsverfahren:_Antr%C3%A4ge_mit_Begr%C3%BCndung_ablehnen)
- $\bullet$ [Genehmigungsverfahren: Anzeige Eintrittsdatum](https://alexwiki.bitfactory.at/wiki/Genehmigungsverfahren:_Anzeige_Eintrittsdatum)
- $\bullet$ [Genehmigungsverfahren: Anzeige ersetzter Planungscodes](https://alexwiki.bitfactory.at/wiki/Genehmigungsverfahren:_Anzeige_ersetzter_Planungscodes)
- $\bullet$ [Genehmigungsverfahren: Bestätigung](https://alexwiki.bitfactory.at/wiki/Genehmigungsverfahren:_Best%C3%A4tigung)
- $\bullet$ [Genehmigungsverfahren: Ersetzen einzelner Tage](https://alexwiki.bitfactory.at/wiki/Genehmigungsverfahren:_Ersetzen_einzelner_Tage)
- $\bullet$ [Genehmigungsverfahren: Kontextmenü für Anträge im Genehmigungsfenster](https://alexwiki.bitfactory.at/wiki/Genehmigungsverfahren:_Kontextmen%C3%BC_f%C3%BCr_Antr%C3%A4ge_im_Genehmigungsfenster)
- $\bullet$ [Genehmigungsverfahren: Letzter Dienst](https://alexwiki.bitfactory.at/wiki/Genehmigungsverfahren:_Letzter_Dienst)
- $\bullet$ [Genehmigungsverfahren: Markierung ab X Tage](https://alexwiki.bitfactory.at/wiki/Genehmigungsverfahren:_Markierung_ab_X_Tage)
- $\bullet$ [Genehmigungsverfahren: Stornierungen im Zeitbereich anzeigen](https://alexwiki.bitfactory.at/wiki/Genehmigungsverfahren:_Stornierungen_im_Zeitbereich_anzeigen)

#### J

 $\bullet$ [Jahresplan aus Genehmigungsverfahren öffnen](https://alexwiki.bitfactory.at/wiki/Jahresplan_aus_Genehmigungsverfahren_%C3%B6ffnen)

#### K

- $\bullet$ [Krankenstands-Dashboard](#page-46-0)
- [Krankenstands-Dashboard: Planungscodes aus Status Planung anzeigen](https://alexwiki.bitfactory.at/wiki/Krankenstands-Dashboard:_Planungscodes_aus_Status_Planung_anzeigen)

#### S

[Stornoantrag bei Genehmigungsverfahren](https://alexwiki.bitfactory.at/wiki/Stornoantrag_bei_Genehmigungsverfahren)

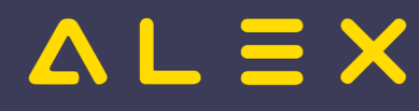

# <span id="page-31-0"></span>Kategorie:Leistungsverrechnung an Dritte

# Seiten in der Kategorie "Leistungsverrechnung an Dritte"

Diese Kategorie enthält nur die folgende Seite.

- L
- $\bullet$ [Leistungserfassung](https://alexwiki.bitfactory.at/wiki/Leistungserfassung)

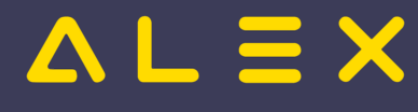

# <span id="page-32-0"></span>Kategorie:Mitarbeiter einbinden / Prozesse abdecken

### Seiten in der Kategorie "Mitarbeiter einbinden / Prozesse abdecken"

Folgende 9 Seiten sind in dieser Kategorie, von 9 insgesamt.

#### E

- $\bullet$ [Einsatzmanagement stundenweise](https://alexwiki.bitfactory.at/wiki/Einsatzmanagement_stundenweise)
- $\bullet$ [Erweiterung Personal Cockpit App: Anzeige von Einsatzanfragen](https://alexwiki.bitfactory.at/wiki/Erweiterung_Personal_Cockpit_App:_Anzeige_von_Einsatzanfragen)

#### G

- $\bullet$ [Genehmigungsverfahren](https://alexwiki.bitfactory.at/wiki/Genehmigungsverfahren)
- $\bullet$ [Genehmigungsverfahren Windows](https://alexwiki.bitfactory.at/wiki/Genehmigungsverfahren_Windows)

#### U

[Urlaubsplan](https://alexwiki.bitfactory.at/wiki/Urlaubsplan)

#### W

- [Wunschdienstplan](https://alexwiki.bitfactory.at/wiki/Wunschdienstplan)
- [Wunschurlaub eintragen](https://alexwiki.bitfactory.at/wiki/Wunschurlaub_eintragen)  $\bullet$

#### Z

- [Zeiterfassung freigeben](https://alexwiki.bitfactory.at/wiki/Zeiterfassung_freigeben)
- $\bullet$ [Zeiterfassung freigeben über Personal Cockpit App](https://alexwiki.bitfactory.at/wiki/Zeiterfassung_freigeben_%C3%BCber_Personal_Cockpit_App)

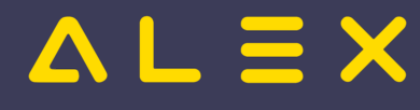

# <span id="page-33-0"></span>Kategorie:Mitarbeiterstammdaten

### Seiten in der Kategorie "Mitarbeiterstammdaten"

Folgende 10 Seiten sind in dieser Kategorie, von 10 insgesamt.

#### C

 $\bullet$ [Covid19 Infos](https://alexwiki.bitfactory.at/wiki/Covid19_Infos)

#### G

- [Gesundheitsberuferegister](https://alexwiki.bitfactory.at/wiki/Gesundheitsberuferegister)
- $\bullet$ [Gezielter Aufruf der Wiki-Hilfe in der WEB-Oberfläche](https://alexwiki.bitfactory.at/wiki/Gezielter_Aufruf_der_Wiki-Hilfe_in_der_WEB-Oberfl%C3%A4che)

#### P

- $\bullet$ [Personalinformation](https://alexwiki.bitfactory.at/wiki/Personalinformation)
- [Personallisten erstellen mit Ansichten](https://alexwiki.bitfactory.at/wiki/Personallisten_erstellen_mit_Ansichten)
- [Personalstamm](https://alexwiki.bitfactory.at/wiki/Personalstamm)
- [Personalstamm: Titel vor / Titel nach Namen](https://alexwiki.bitfactory.at/wiki/Personalstamm:_Titel_vor_/_Titel_nach_Namen)

#### Q

- $\bullet$ [Qualifikationen verwalten](https://alexwiki.bitfactory.at/wiki/Qualifikationen_verwalten)
- $\bullet$ [Qualifikationsprofile](https://alexwiki.bitfactory.at/wiki/Qualifikationsprofile)

#### W

 $\bullet$ [Warnungen für fehlendes Wochenzeitmodell](https://alexwiki.bitfactory.at/wiki/Warnungen_f%C3%BCr_fehlendes_Wochenzeitmodell)

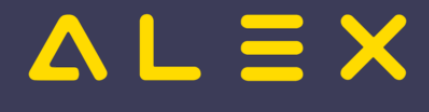

# <span id="page-34-0"></span>Kategorie:Schnittstellen

### Seiten in der Kategorie "Schnittstellen"

Folgende 26 Seiten sind in dieser Kategorie, von 26 insgesamt.

#### A

- $\bullet$ [Abwesenheitsschnittstelle](https://alexwiki.bitfactory.at/wiki/Abwesenheitsschnittstelle)
- [Automatischer Import des Bedarfs](https://alexwiki.bitfactory.at/wiki/Automatischer_Import_des_Bedarfs)
- [Automatischer Import von Kartennummern](https://alexwiki.bitfactory.at/wiki/Automatischer_Import_von_Kartennummern)
- $\bullet$ [Automatischer Konto-Report-Export](https://alexwiki.bitfactory.at/wiki/Automatischer_Konto-Report-Export)

#### B

 $\bullet$ [Bfx.Abstract.Model.WebService.dll](https://alexwiki.bitfactory.at/wiki/Bfx.Abstract.Model.WebService.dll)

#### D

- $\bullet$ [Dienstplan als PDF im Browser](https://alexwiki.bitfactory.at/wiki/Dienstplan_als_PDF_im_Browser)
- $\bullet$ [Dienstpläne im Kalender anzeigen](https://alexwiki.bitfactory.at/wiki/Dienstpl%C3%A4ne_im_Kalender_anzeigen)

#### E

- $\bullet$ [Eigenschaften importieren](https://alexwiki.bitfactory.at/wiki/Eigenschaften_importieren)
- **•** [ELDA Schnittstelle](https://alexwiki.bitfactory.at/wiki/ELDA_Schnittstelle)
- $\bullet$ [Export SAP-BI](https://alexwiki.bitfactory.at/wiki/Export_SAP-BI)
- $\bullet$ [Export Tagesinformationen](https://alexwiki.bitfactory.at/wiki/Export_Tagesinformationen)
- $\bullet$ [Externe Anspruchsverwaltung](https://alexwiki.bitfactory.at/wiki/Externe_Anspruchsverwaltung)

#### I

- $\bullet$ [Import Anspruch](https://alexwiki.bitfactory.at/wiki/Import_Anspruch)
- $\bullet$ [Import Einsatzplan](https://alexwiki.bitfactory.at/wiki/Import_Einsatzplan)
- $\bullet$ [Import Monatswerte](https://alexwiki.bitfactory.at/wiki/Import_Monatswerte)
- $\bullet$ [Import Personal](https://alexwiki.bitfactory.at/wiki/Import_Personal)
- **[Import Zeitstempelungen](https://alexwiki.bitfactory.at/wiki/Import_Zeitstempelungen)**

#### L

- $\bullet$ [Lohnverrechnungsschnittstelle](https://alexwiki.bitfactory.at/wiki/Lohnverrechnungsschnittstelle)
- $\bullet$ [Lohnüberleitung](https://alexwiki.bitfactory.at/wiki/Lohn%C3%BCberleitung)

#### P

 $\bullet$ [Präfix für Lohnarten- und Abwesenheitsschnittstelle](https://alexwiki.bitfactory.at/wiki/Pr%C3%A4fix_f%C3%BCr_Lohnarten-_und_Abwesenheitsschnittstelle)

#### S

- $\bullet$ **[Schnittstellen](https://alexwiki.bitfactory.at/wiki/Schnittstellen)**
- [Stundennachweis PDF anzeigen über Webservice](https://alexwiki.bitfactory.at/wiki/Stundennachweis_PDF_anzeigen_%C3%BCber_Webservice)

[Webservice Personalstammdaten Export](https://alexwiki.bitfactory.at/wiki/Webservice_Personalstammdaten_Export)

#### W

[Webservice](https://alexwiki.bitfactory.at/wiki/Webservice)

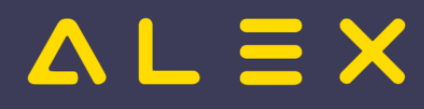

- **[Webservice Personalstammdaten Export](https://alexwiki.bitfactory.at/wiki/Webservice_Personalstammdaten_Export)**
- [Webservice Tagesinformationen](https://alexwiki.bitfactory.at/wiki/Webservice_Tagesinformationen)
- [Wt-Webservice](https://alexwiki.bitfactory.at/wiki/Wt-Webservice)

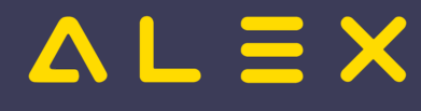

# <span id="page-36-0"></span>Kategorie:Sollstundenberechnung

### Seiten in der Kategorie "Sollstundenberechnung"

Folgende 10 Seiten sind in dieser Kategorie, von 10 insgesamt.

#### D

 $\bullet$ [Dezember Werktag \(-WSoll/x\)](https://alexwiki.bitfactory.at/wiki/Dezember_Werktag_(-WSoll/x))

#### F

[Fixes Monatssoll: Tagessoll aliquotieren \(7up\)](https://alexwiki.bitfactory.at/wiki/Fixes_Monatssoll:_Tagessoll_aliquotieren_(7up))  $\bullet$ 

#### S

- [Soll mit Planungscode auffüllen](https://alexwiki.bitfactory.at/wiki/Soll_mit_Planungscode_auff%C3%BCllen)
- $\bullet$ [Sollstundenberechnung im 7Up](https://alexwiki.bitfactory.at/wiki/Sollstundenberechnung_im_7Up)
- $\bullet$ [Sollstundenberechnung im 7Up/Fixes Monatssoll](https://alexwiki.bitfactory.at/wiki/Sollstundenberechnung_im_7Up/Fixes_Monatssoll)
- $\bullet$ [Sollstundenberechnung im 7Up/Rahmenplan](https://alexwiki.bitfactory.at/wiki/Sollstundenberechnung_im_7Up/Rahmenplan)
- $\bullet$ [Sollstundenberechnung im 7Up/Sollstunden laut Tagessoll](https://alexwiki.bitfactory.at/wiki/Sollstundenberechnung_im_7Up/Sollstunden_laut_Tagessoll)
- $\bullet$ [Sollstundenberechnung Jahressoll](https://alexwiki.bitfactory.at/wiki/Sollstundenberechnung_Jahressoll)

#### T

- $\bullet$ [Tagesarten für Feiertage \(für WZ-Mod\)](https://alexwiki.bitfactory.at/wiki/Tagesarten_f%C3%BCr_Feiertage_(f%C3%BCr_WZ-Mod))
- $\bullet$ [Tagesarten Kalender](https://alexwiki.bitfactory.at/wiki/Tagesarten_Kalender)

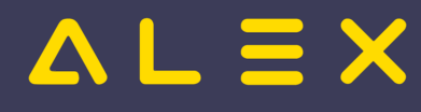

# <span id="page-37-0"></span>Kategorie:Technische Funktionen

# Seiten in der Kategorie "Technische Funktionen"

Folgende 3 Seiten sind in dieser Kategorie, von 3 insgesamt.

#### A

- $\bullet$ [Automatische Aktualisierung Testsystem](https://alexwiki.bitfactory.at/wiki/Automatische_Aktualisierung_Testsystem)
- $\bullet$ [Automatisches Upgrade](https://alexwiki.bitfactory.at/wiki/Automatisches_Upgrade)

#### P

 $\bullet$ [Personal anonymisieren](https://alexwiki.bitfactory.at/wiki/Personal_anonymisieren)

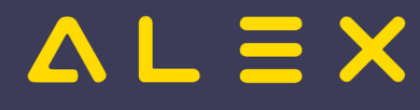

# <span id="page-38-0"></span>Kategorie:Transparenz für Mitarbeiter

### Seiten in der Kategorie "Transparenz für Mitarbeiter"

Folgende 4 Seiten sind in dieser Kategorie, von 4 insgesamt.

- P
- $\bullet$ [Personal Cockpit](https://alexwiki.bitfactory.at/wiki/Personal_Cockpit)

#### S

- $\bullet$ [Selbstbedienungsbenutzer](https://alexwiki.bitfactory.at/wiki/Selbstbedienungsbenutzer)
- $\bullet$ [Stundennachweis PDF anzeigen über Webservice](https://alexwiki.bitfactory.at/wiki/Stundennachweis_PDF_anzeigen_%C3%BCber_Webservice)
- **[Stundennachweis per E-Mail](https://alexwiki.bitfactory.at/wiki/Stundennachweis_per_E-Mail)**

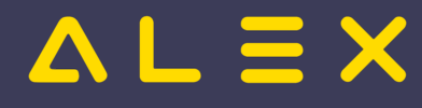

# <span id="page-39-0"></span>Kategorie:Urlaubsberechnung

Weiterleitung nach:

[Kategorie:Anspruchsberechnung \(Kontingente\)](#page-15-0)

# Seiten in der Kategorie "Urlaubsberechnung"

Diese Kategorie enthält nur die folgende Seite.

U

• [Urlaub](https://alexwiki.bitfactory.at/wiki/Urlaub)

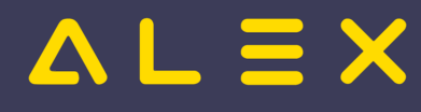

# <span id="page-40-0"></span>Kategorie:Verwaltung von Inaktivzeiten

### Seiten in der Kategorie "Verwaltung von Inaktivzeiten"

Folgende 2 Seiten sind in dieser Kategorie, von 2 insgesamt.

- I
- $\bullet$ [Inaktivzeiten](https://alexwiki.bitfactory.at/wiki/Inaktivzeiten)
- M
- [Mutterschutzgesetz/Karenzierung](https://alexwiki.bitfactory.at/wiki/Mutterschutzgesetz/Karenzierung) $\bullet$

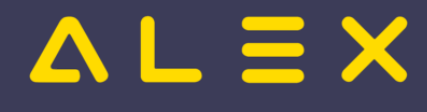

# <span id="page-41-0"></span>Kategorie:Webservice

### Seiten in der Kategorie "Webservice"

Folgende 8 Seiten sind in dieser Kategorie, von 8 insgesamt.

#### B

- $\bullet$ [Bfx.Abstract.Model.WebService.dll](https://alexwiki.bitfactory.at/wiki/Bfx.Abstract.Model.WebService.dll)
- $\bullet$ [Intern:Bfx.Alex.UI.Web.dll](https://alexwiki.bitfactory.at/wiki/Intern:Bfx.Alex.UI.Web.dll)

#### D

 $\bullet$ [Dienstplan als PDF im Browser](https://alexwiki.bitfactory.at/wiki/Dienstplan_als_PDF_im_Browser)

#### S

 $\bullet$ [Stundennachweis PDF anzeigen über Webservice](https://alexwiki.bitfactory.at/wiki/Stundennachweis_PDF_anzeigen_%C3%BCber_Webservice)

#### W

- [Webservice](https://alexwiki.bitfactory.at/wiki/Webservice)
- [Webservice Personalstammdaten Export](https://alexwiki.bitfactory.at/wiki/Webservice_Personalstammdaten_Export)
- [Webservice Tagesinformationen](https://alexwiki.bitfactory.at/wiki/Webservice_Tagesinformationen)
- $\bullet$ [Wt-Webservice](https://alexwiki.bitfactory.at/wiki/Wt-Webservice)

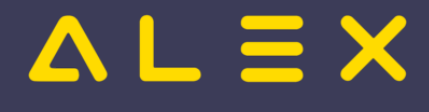

# <span id="page-42-0"></span>Kategorie:Zeiterfassung

### Seiten in der Kategorie "Zeiterfassung"

Folgende 28 Seiten sind in dieser Kategorie, von 28 insgesamt.

#### A

- $\bullet$ [Abwesenheiten/Planungscodes in Verbindung mit Zeiterfassung](https://alexwiki.bitfactory.at/wiki/Abwesenheiten/Planungscodes_in_Verbindung_mit_Zeiterfassung)
- $\bullet$ [Automatische Stempelkorrekturen](https://alexwiki.bitfactory.at/wiki/Automatische_Stempelkorrekturen)

#### E

 $\bullet$ [Erfasste Zeit am Tag fixieren](https://alexwiki.bitfactory.at/wiki/Erfasste_Zeit_am_Tag_fixieren)

#### F

- [Fehlenden Geht-Stempel ignorieren](https://alexwiki.bitfactory.at/wiki/Fehlenden_Geht-Stempel_ignorieren)
- $\bullet$ [Fehlender Kommt-Stempel: geplante Zeiten im Tooltip anzeigen](https://alexwiki.bitfactory.at/wiki/Fehlender_Kommt-Stempel:_geplante_Zeiten_im_Tooltip_anzeigen)

#### G

- $\bullet$ [Gleitzeit und Zeitausgleich](https://alexwiki.bitfactory.at/wiki/Gleitzeit_und_Zeitausgleich)
- $\bullet$ [Grauzone](https://alexwiki.bitfactory.at/wiki/Grauzone)

#### H

 $\bullet$ [Hardwareausstattung für Zeiterfassung](https://alexwiki.bitfactory.at/wiki/Hardwareausstattung_f%C3%BCr_Zeiterfassung)

#### I

- **[Import Zeitstempelungen](https://alexwiki.bitfactory.at/wiki/Import_Zeitstempelungen)**
- $\bullet$ [Info Anzeige mit Stempelzeit](https://alexwiki.bitfactory.at/wiki/Info_Anzeige_mit_Stempelzeit)
- $\bullet$ [Installation Stempeluhr](https://alexwiki.bitfactory.at/wiki/Installation_Stempeluhr)

#### K

- $\bullet$ [Kernarbeitszeit - Verletzungen auswerten](https://alexwiki.bitfactory.at/wiki/Kernarbeitszeit_-_Verletzungen_auswerten)
- $\bullet$ [Konten zur Auswertung von korrigierten/fehlerhaften Stempelungen und Kernzeitverletzungen](https://alexwiki.bitfactory.at/wiki/Konten_zur_Auswertung_von_korrigierten/fehlerhaften_Stempelungen_und_Kernzeitverletzungen)

#### P

- $\bullet$ [Pausenabzug automatisch](https://alexwiki.bitfactory.at/wiki/Pausenabzug_automatisch)
- $\bullet$ [Personalstand in Echtzeit](https://alexwiki.bitfactory.at/wiki/Personalstand_in_Echtzeit)

#### S

- $\bullet$ **[Standeskontrolle](https://alexwiki.bitfactory.at/wiki/Standeskontrolle)**
- $\bullet$ [Stempelnachbearbeitung](https://alexwiki.bitfactory.at/wiki/Stempelnachbearbeitung)
- $\bullet$ [Stempeluhr](https://alexwiki.bitfactory.at/wiki/Stempeluhr)
- $\bullet$ [Stempeluhr bei Selbstbedienungsbenutzer zeigen](https://alexwiki.bitfactory.at/wiki/Stempeluhr_bei_Selbstbedienungsbenutzer_zeigen)
- $\bullet$ [Stempeluhr: Alternatives Layout](https://alexwiki.bitfactory.at/wiki/Stempeluhr:_Alternatives_Layout)
- $\bullet$ **[Stempeluhrkreis](https://alexwiki.bitfactory.at/wiki/Stempeluhrkreis)**
- $\bullet$ [Systemeinstellungen Stempeluhr NICHT mit Serverzeit synchronisieren](https://alexwiki.bitfactory.at/wiki/Systemeinstellungen_Stempeluhr_NICHT_mit_Serverzeit_synchronisieren)

# $\Delta L \equiv X$

#### T

 $\bullet$ [Toleranzzeit](https://alexwiki.bitfactory.at/wiki/Toleranzzeit)

#### W

 $\bullet$ [WEB Stempeluhr v1](https://alexwiki.bitfactory.at/wiki/WEB_Stempeluhr_v1)

#### Z

- [Zeiterfassung](https://alexwiki.bitfactory.at/wiki/Zeiterfassung)
- [Zeitstempel Protokoll](https://alexwiki.bitfactory.at/wiki/Zeitstempel_Protokoll)
- [Intern:Zeitstempelverarbeitungsverlauf](https://alexwiki.bitfactory.at/wiki/Intern:Zeitstempelverarbeitungsverlauf)
- [Zwischendienstzeitzuordnung](https://alexwiki.bitfactory.at/wiki/Zwischendienstzeitzuordnung)

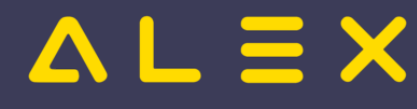

# <span id="page-44-0"></span>Kategorie:Zulagen/Zuschläge/Abrechnungsmodalitäten

### Seiten in der Kategorie "Zulagen/Zuschläge/Abrechnungsmodalitäten"

Folgende 11 Seiten sind in dieser Kategorie, von 11 insgesamt.

#### C

 $\bullet$ [COVID-19 Kurzarbeit](https://alexwiki.bitfactory.at/wiki/COVID-19_Kurzarbeit)

#### H

 $\bullet$ [Home-Office](https://alexwiki.bitfactory.at/wiki/Home-Office)

#### N

- $\bullet$ [Nachtschwerarbeit](https://alexwiki.bitfactory.at/wiki/Nachtschwerarbeit)
- $\bullet$ [Nachtzeit](https://alexwiki.bitfactory.at/wiki/Nachtzeit)
- $\bullet$ [Nachtzulage - Steuerliche Nacht \(7up\)](https://alexwiki.bitfactory.at/wiki/Nachtzulage_-_Steuerliche_Nacht_(7up))

#### R

 $\bullet$ [Rufbereitschaften](https://alexwiki.bitfactory.at/wiki/Rufbereitschaften)

#### S

- $\bullet$ [Schemaanpassung](https://alexwiki.bitfactory.at/wiki/Schemaanpassung)
- $\bullet$ [Sonderabrechnung](https://alexwiki.bitfactory.at/wiki/Sonderabrechnung)
- [Spezielle Pauschalen](https://alexwiki.bitfactory.at/wiki/Spezielle_Pauschalen)
- **[Spezielle Zeitzuschläge](https://alexwiki.bitfactory.at/wiki/Spezielle_Zeitzuschl%C3%A4ge)**

#### V

[Verschobene Tagesart](https://alexwiki.bitfactory.at/wiki/Verschobene_Tagesart)

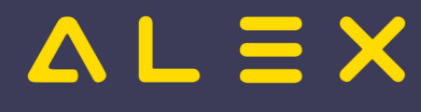

# <span id="page-45-0"></span>Kategorie:Überstundenberechnung

# Seiten in der Kategorie "Überstundenberechnung"

Folgende 8 Seiten sind in dieser Kategorie, von 8 insgesamt.

#### D

- $\bullet$ [Durchrechnungszeitraum](https://alexwiki.bitfactory.at/wiki/Durchrechnungszeitraum)
- $\bullet$ [Durchrechnungszeitraum in Wochen](https://alexwiki.bitfactory.at/wiki/Durchrechnungszeitraum_in_Wochen)

#### M

 $\bullet$ [Mehrdienstleistungspauschale](https://alexwiki.bitfactory.at/wiki/Mehrdienstleistungspauschale)

#### T

 $\bullet$ [Tages bzw. Wochenüberstunden](https://alexwiki.bitfactory.at/wiki/Tages_bzw._Wochen%C3%BCberstunden)

#### W

- [Wochenfehlermarkierung: Schemen ausnehmen](https://alexwiki.bitfactory.at/wiki/Wochenfehlermarkierung:_Schemen_ausnehmen)
- [Wochenüberstunden: Mehrstunden markieren](https://alexwiki.bitfactory.at/wiki/Wochen%C3%BCberstunden:_Mehrstunden_markieren)  $\bullet$

#### Ü

- $\bullet$ [Überstunden: Auszahlung steuerfrei und steuerpflichtig](https://alexwiki.bitfactory.at/wiki/%C3%9Cberstunden:_Auszahlung_steuerfrei_und_steuerpflichtig)
- $\bullet$ [Überstunden: steuerfrei und steuerpflichtig unterscheiden](https://alexwiki.bitfactory.at/wiki/%C3%9Cberstunden:_steuerfrei_und_steuerpflichtig_unterscheiden)

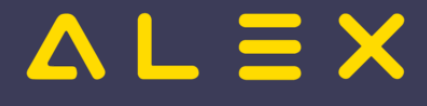

# <span id="page-46-0"></span>Krankenstands-Dashboard

Das Krankenstands-Dashboard ist eine [Programmfunktion](https://alexwiki.bitfactory.at/wiki/Programmfunktion) zur Bearbeitung von Krankenstandsdaten. Es erweitert das [Genehmigungsverfahren](https://alexwiki.bitfactory.at/wiki/Genehmigungsverfahren) um zusätzliche Informationen und Visualisierungen.

Krankenstandsinformationen werden im Gegensatz zu anderen Abwesenheiten im laufenden Abrechnungsmonat in der Lohnverrechnung benötigt, da sie unmittelbar Auswirkung auf die vom Dienstgeber auszuzahlenden Lohn- bzw. Gehaltsbestandteile haben ("Entgeltfortzahlung"). Daher sind spezielle Prozesse notwendig, die mit eigenen Funktionen abgebildet werden können.

Im Wesentlichen geht es nach dem Eintrag der Krankenstände um

- $\bullet$ die Verwaltung von Krankenstandsbestätigungen und
- die Kommunikation mit dem Mitarbeiter über ausstehende Unterlagen (E-Mail-Versand)
- $\bullet$ den Abgleich mit den bestätigten Krankenständen seitens der Sozialversicherungsträger und den
- $\bullet$ permanenten Austausch von Daten mit dem Lohnverrechnungssystem.

### Inhaltsverzeichnis

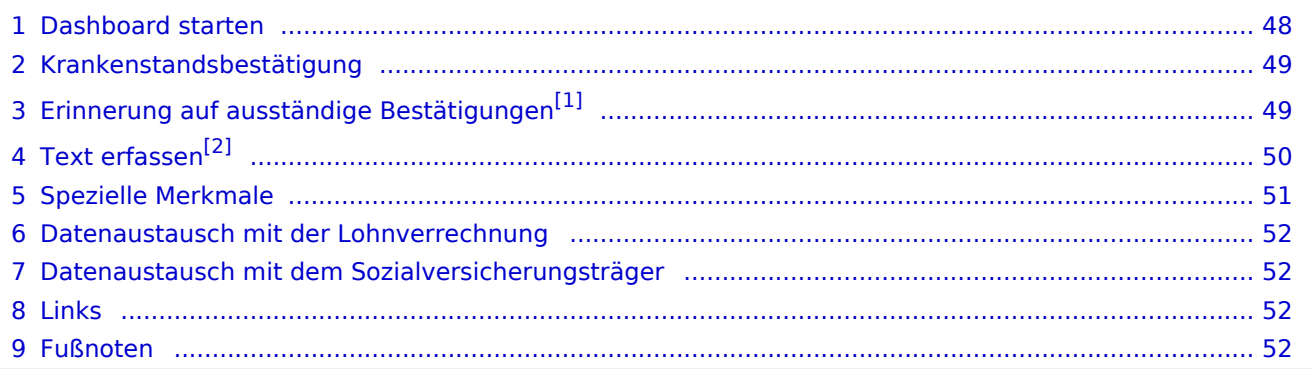

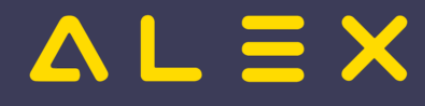

#### <span id="page-47-0"></span>Dashboard starten

Das Dashboard kann entweder über das

- $\bullet$ **Systemmenü** für alle Mitarbeiter oder über die
- $\bullet$ **Werkzeugleiste in der Dienstplanbearbeitung** für die Mitarbeiter der eigenen Abteilung

aufgerufen werden.

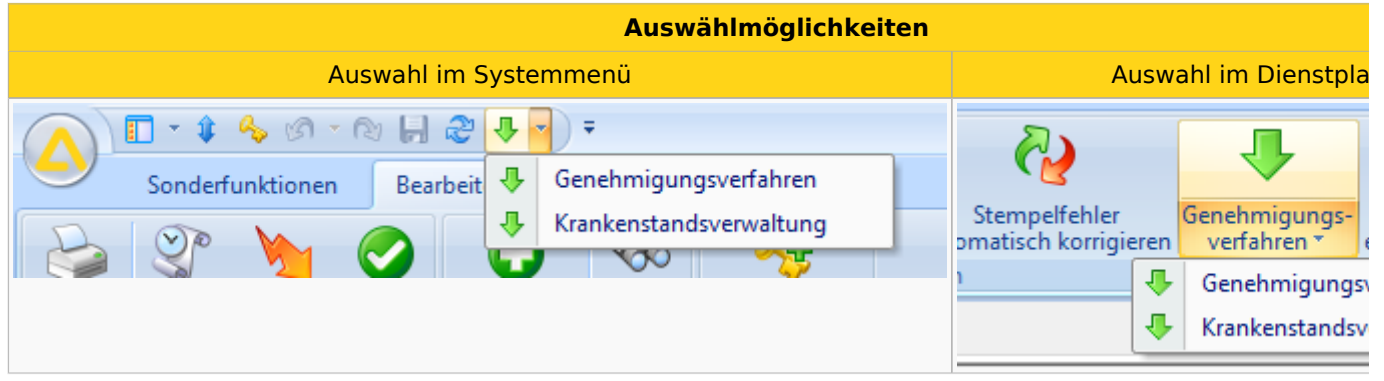

Im Krankenstands-Dashboard werden ausschließlich Krankenstände (bzw. jene Planungscodes, die als "Krankenstand" parametriert wurden) angezeigt.

Ähnlich des Genehmigungsprozesses werden die eingetragenen Krankenstände je nach Bearbeitungsverlauf in unterschiedlichen Segmenten angezeigt:

- **"Eingetragen"**: Im oberen Bereich werden die eingetragenen Krankenstände angezeigt; diese wurden noch nicht weiter bearbeitet.
- **"Geprüft"**: Sobald die eingetragenen Krankenstände vom zuständigen Bearbeiter geprüft wurden,  $\bullet$ wechseln diese in den mittleren Bereich.
	- **"Bestätigt":** Ein Zusatzmerkmal des mittleren Bereichs ist die Markierung einer schriftlichen Bestätigung (hier: grün hinterlegt).
- **"Storniert"**: Eingetragene Krankenstandstage wurden wieder gelöscht.

Ansicht Krankenstandsverwaltung

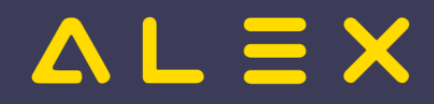

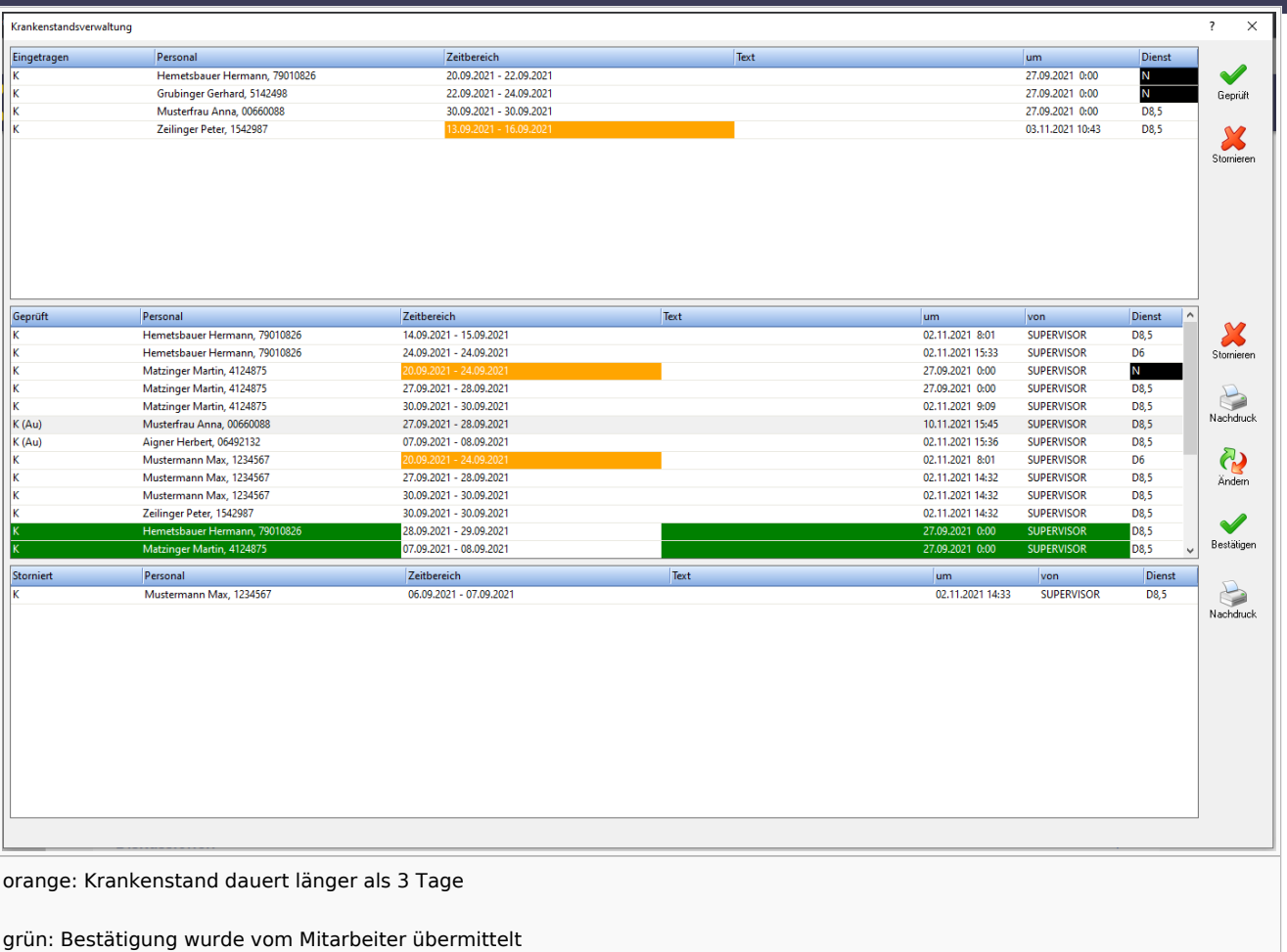

#### <span id="page-48-0"></span>Krankenstandsbestätigung

Eine schriftliche Krankenstandsbestätigung des Mitarbeiters kann mit einer eigenen Funktion erfasst werden. Bestätigte Krankenstände werden farblich markiert und nach unten gereiht - quasi formal als beendet markiert und aus dem Bearbeitungsfokus des Krankenstands-Bearbeiters genommen.

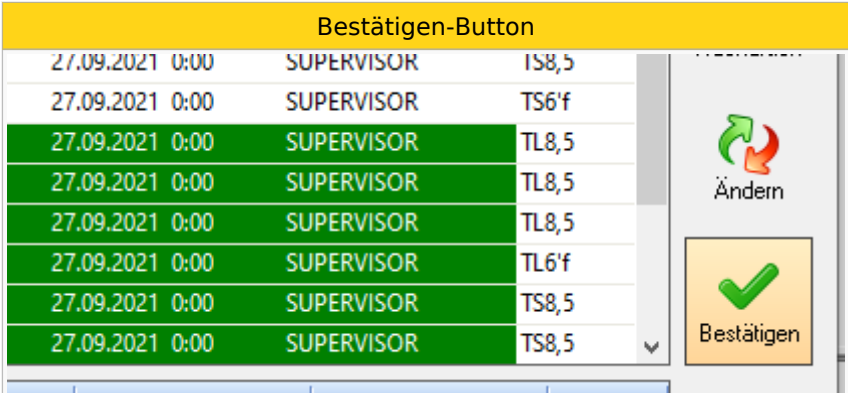

### <span id="page-48-2"></span><span id="page-48-1"></span>Erinnerung auf ausständige Bestätigungen<sup>[\[1\]](#page-51-4)</sup>

Mit einer eigenen Funktion unterstützt das Dashboard das Fehlen von schriftlichen Bestätigungen. Üblicherweise erfolgen diese Erinnerungen an den Mitarbeiter im persönlichen bzw. telefonischen Gespräch oder alternativ per E-Mail.

Über ein eigenes Menü "Erinnerung" kann ein Freitext erfasst werden oder ein Erinnerungs-E-Mail direkt an den Mitarbeiter versendet werden.

# **ALEX**

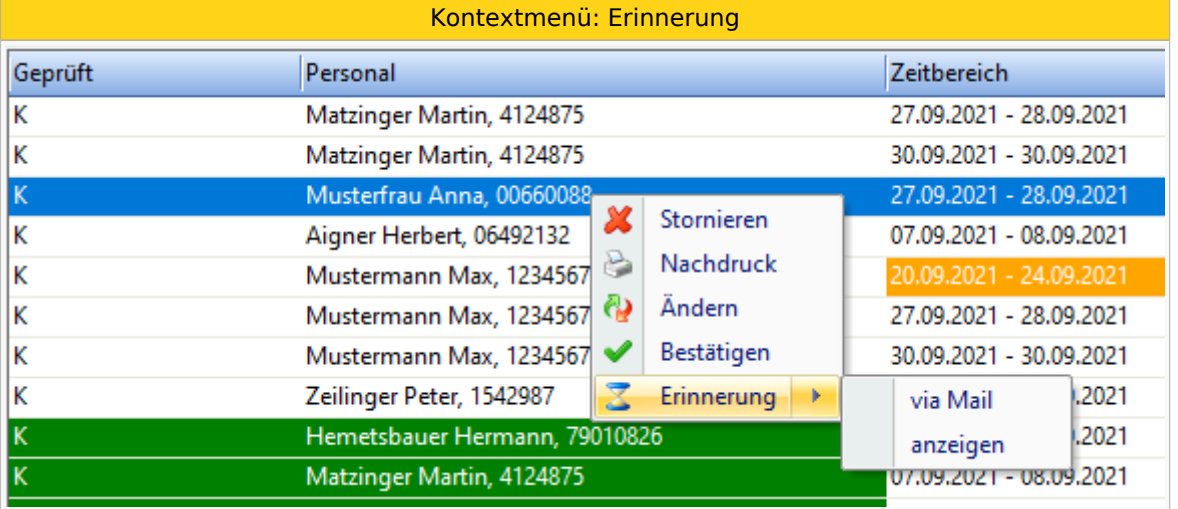

Diese Erinnerungen werden auch protokolliert:

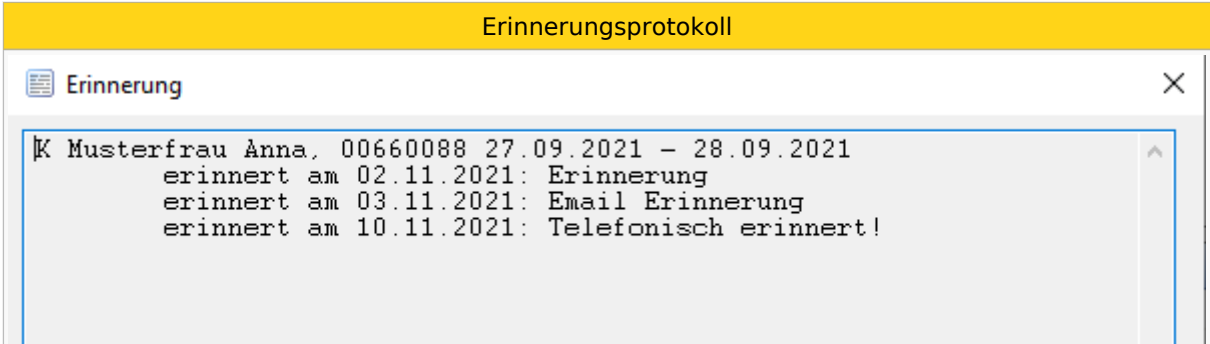

# <span id="page-49-1"></span><span id="page-49-0"></span>Text erfassen<sup>[\[2\]](#page-51-5)</sup>

Mit einer eigenen Funktion unterstützt das Dashboard das erfassen von Freitexten als Notizen.

Über ein eigenes Menü "Text erfassen" kann ein Freitext erfasst werden, welcher veränderbar bleibt und somit jederzeit wieder geändert oder gelöscht werden kann.

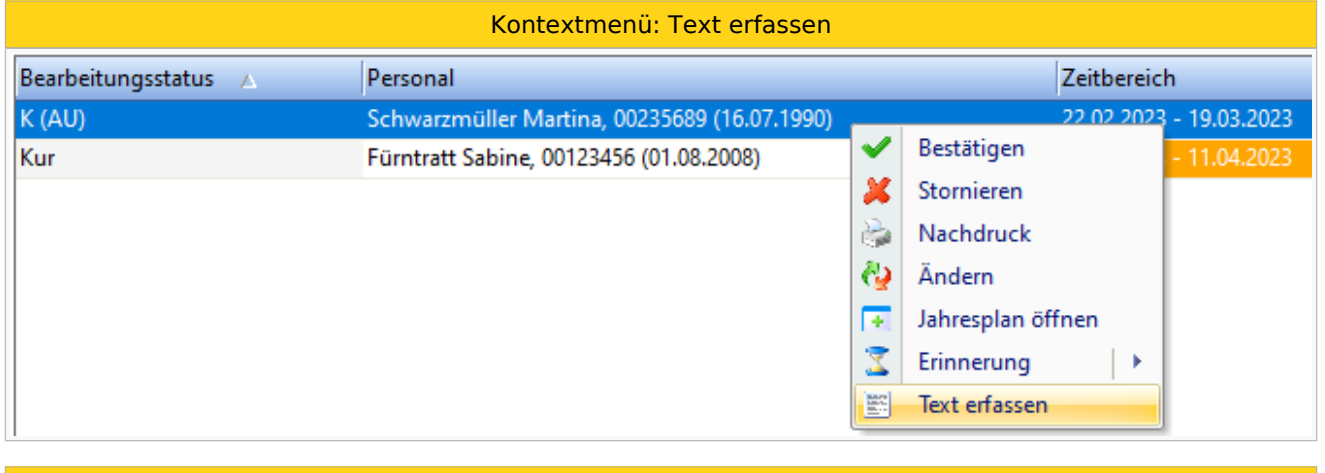

Dialogfenster

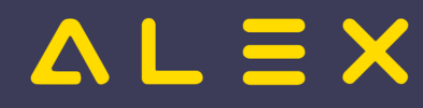

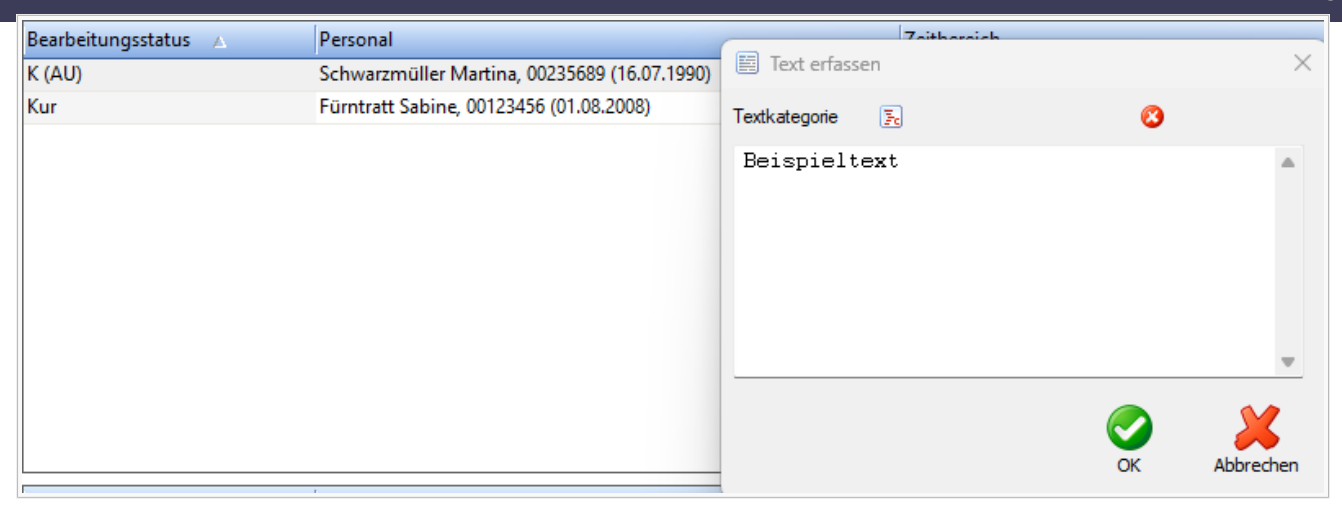

#### <span id="page-50-0"></span>Spezielle Merkmale

In diesem Anwendungsbeispiel wird darauf geachtet, welche Krankenstände zusammenhängend mehr als 3 Tage dauern.

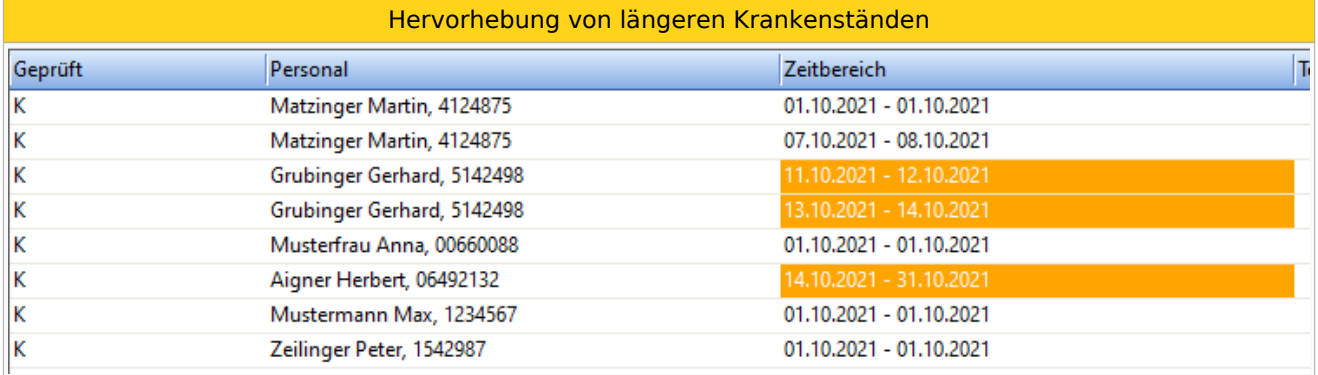

Der Diensteintrag des letzten Krankenstandstages kann im Dashboard angezeigt werden - dies könnte dann interessant sein, falls es sich um einen Nachtdienst handelt. Dieser Dienst wird in denselben Farben wie im Dienstplan dargestellt.

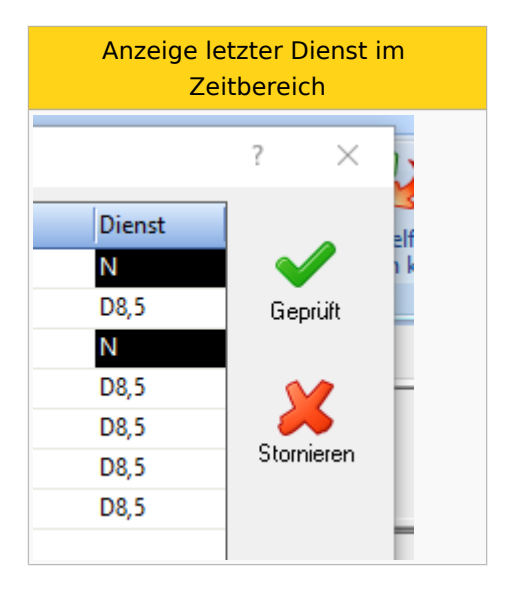

Werden bereits genehmigte Abwesenheiten (z. B. Urlaub) durch Krankenstände ersetzt, so kann dies im Dashboard ersichtlich gemacht werden, siehe auch [hier.](https://alexwiki.bitfactory.at/wiki/Genehmigungsverfahren:_Stornierungen_im_Zeitbereich_anzeigen)

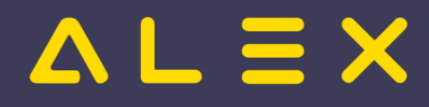

Die beantragten Krankenstände liegen in einem Zeitbereich, wo zuvor schon einmal ein genehmigter Urlaub eingetragen war.

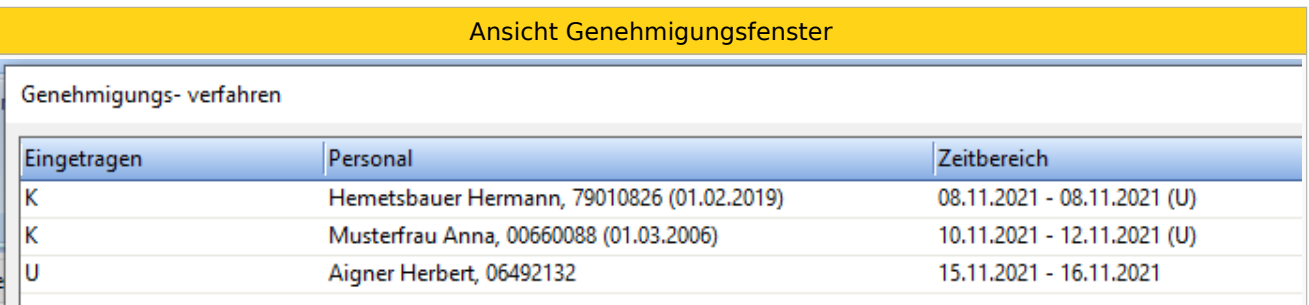

Für Mitarbeiter, die - abgesehen vom Krankenstands-Dashboard - kein Genehmigungsverfahren verwenden, werden die Planungscodes aus dem Status Planung angezeigt, siehe auch [hier.](https://alexwiki.bitfactory.at/wiki/Krankenstands-Dashboard:_Planungscodes_aus_Status_Planung_anzeigen)

#### <span id="page-51-0"></span>Datenaustausch mit der Lohnverrechnung

Für die Lohnverrechnung ist es wichtig, zum frühestmöglichen Zeitpunkt über die aktuellen Krankenstände informiert zu sein. ALEX $^{\circledR}$  fungiert hier als führendes System und versorgt die Lohnverrechnung täglich mit den aktualisierten Daten. Somit kann zu jedem Zeitpunkt in der Lohnverrechnung festgestellt werden, ob noch Entgeltfortzahlungsanspruch für den Mitarbeiter seitens des Dienstgebers besteht.

- Beschreibung der **[Export-Schnittstelle](https://alexwiki.bitfactory.at/wiki/Export_SAP-BI#Export_von_Planungscodes)**
- [Planungscode-Differenz Export](https://alexwiki.bitfactory.at/wiki/Planungscode_Differenz_Export)

#### **Hinweis:**

Diese Option ist derzeit ausschließlich bei ALEX®-Anwendern mit angeschlossenem SAP/HR-System im Einsatz.

#### <span id="page-51-1"></span>Datenaustausch mit dem Sozialversicherungsträger

Die ELDA-Schnittstelle ist für den Abgleich mit den bestätigten Krankenständen seitens der Sozialversicherungsträger und den mit ALEX® erfassten Krankenstandsdaten konzipiert.

Beschreibung der **[ELDA Schnittstelle](https://alexwiki.bitfactory.at/wiki/ELDA_Schnittstelle)**

#### <span id="page-51-2"></span>Links

- You IIID [Videomitschnitt vom Webinar](https://youtu.be/YUeTlRl0pEA?t=160)
- Einstellen einer eigenen [Genehmigungsverfahren-Gruppe](https://alexwiki.bitfactory.at/wiki/Genehmigungsverfahren-Gruppe) zur Unterscheidung von klassischen Genehmigungsprozessen (Urlaub, ZA, etc.)
- Bestätigung von [Einträgen](https://alexwiki.bitfactory.at/wiki/Genehmigungsverfahren:_Best%C3%A4tigung)
- Anlage eines [Genehmigungsverfahrens](https://alexwiki.bitfactory.at/wiki/Genehmigungsverfahren/Parametrierung)

#### <span id="page-51-3"></span>Fußnoten

- $\bullet$  Issues:
- <span id="page-51-4"></span>1. [↑](#page-48-2) [#6158](https://github.com/bitfactory-software/alex/issues/6158)
- <span id="page-51-5"></span>2. [↑](#page-49-1) [#7538](https://github.com/bitfactory-software/alex/issues/7538)

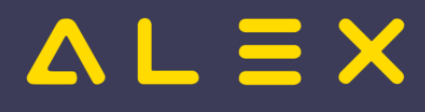

# <span id="page-52-0"></span>Mobile Anwendungen

Gemäß unserer [strategischen Ausrichtung](https://alexwiki.bitfactory.at/wiki/Strategischer_%C3%9Cberblick) bewegen wir uns mit unseren aktuell zwei mobilen Anwendungen in folgende Richtung:

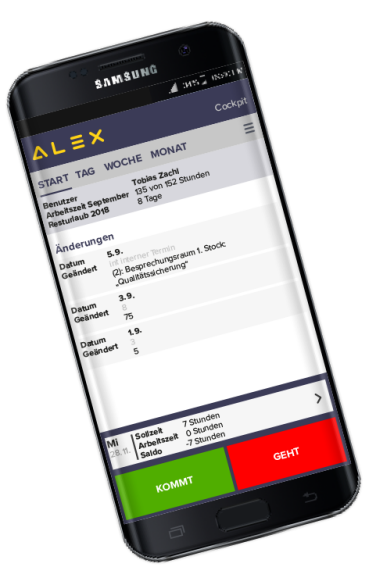

### Inhaltsverzeichnis

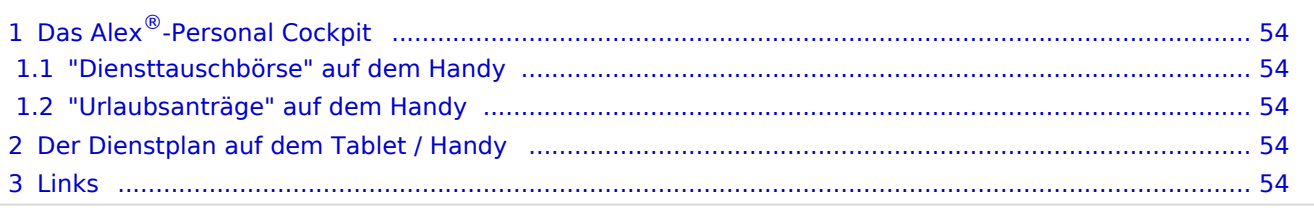

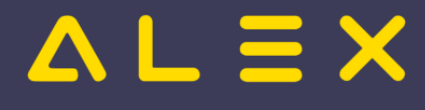

# <span id="page-53-0"></span>Das ALEX<sup>®</sup>-[Personal Cockpit](https://alexwiki.bitfactory.at/wiki/Personal_Cockpit)

Diemobile Anwendung ALEX<sup>®</sup>-Personal Cockpit soll um eine Diensttauschbörse erweitert werden. Folgende Ziele sollen erreicht werden:

#### <span id="page-53-1"></span>"Diensttauschbörse" auf dem Handy

- $\bullet$ Mitarbeiter oder Dienstplanverantwortliche können Dienste 'anbieten'.
- $\bullet$ Das Angebot gilt nur für Mitarbeiter, wenn die Arbeitszeitgesetze durch eine Dienstübernahme eingehalten werden.
- Das Angebot gilt auch nur dann, wenn keine Mehr- oder Überstunden generiert werden.
- Ein Abteilungsleiter kann/muss diese Tauschvorgänge genehmigen.

#### <span id="page-53-2"></span>"Urlaubsanträge" auf dem Handy

Auf dem Handy sollen auch die Genehmigungsprozesse verfügbar sein, die bereits in der Desktop-Variante in Anwendung sind. Dabei müssen spezielle Rahmenbedingungen je nach Genehmigungsprozess (Urlaub, Zeitausgleich, Überstunden, etc.) geprüft werden.

### <span id="page-53-3"></span>Der Dienstplan auf dem Tablet / Handy

Die aktuelle Version des [mobilen Dienstplans](https://alexwiki.bitfactory.at/wiki/Mobiler_Dienstplan) zur Verwendung auf mobilen Geräten muss noch um einige Standardfeatures erweitert werden:

- Aufgabenverplanung
- Bedarfsansicht
- Genehmigungen

### <span id="page-53-4"></span>Links

- ALEX<sup>®</sup>[-Personal Cockpit](https://alexwiki.bitfactory.at/wiki/Personal_Cockpit)
- [mobiler Dienstplan](https://alexwiki.bitfactory.at/wiki/Mobiler_Dienstplan)

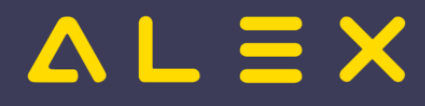

# <span id="page-54-0"></span>Schwerarbeitsverordnung (7up)

Die Erfüllung der Ziffern 1, 4 und 5 kann geprüft werden.

Grundsätzlich wird die Schwerarbeitsverordnung nur bei Frauen ab dem vollendeten 35. Lebensjahr und bei Männern ab dem vollendeten 40. Lebensjahr geprüft.

### Inhaltsverzeichnis

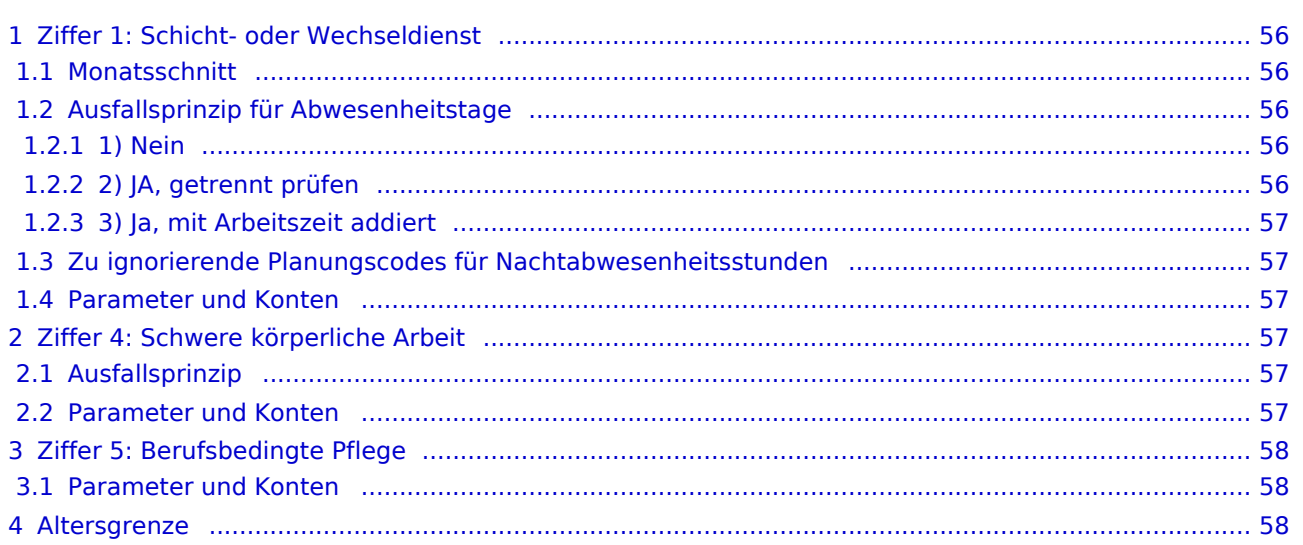

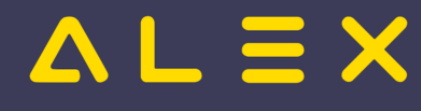

### <span id="page-55-0"></span>Ziffer 1: Schicht- oder Wechseldienst

Bei Z 1 ist die Voraussetzung, dass Schicht- oder Wechseldienst im Ausmaß von mindestens **6 Std. zwischen 22:00 und 06:00 an mindestens 6 Arbeitstagen** im Kalendermonat geleistet werden. Dabei müssen die 6 Stunden NICHT zusammenhängend gearbeitet werden und die Dienstart (Nachtdienst, Rufbereitschaft, etc.) ist nicht relevant.

#### <span id="page-55-1"></span>Monatsschnitt

Werden die 6 Arbeitstage nicht im Kalendermonat erreicht, so wird folgende Prüfung angestoßen:

- mind. 6 Arbeitstage im Kalendermonat ODER
- $\bullet$ im Durchschnitt von den letzten 2 Monaten mindestens 12 Arbeitstage ODER
- im Durchschnitt von den letzten 3 Monaten mindestens 18 Arbeitstage ODER
- im Durchschnitt von den letzten 4 Monaten mindestens 24 Arbeitstage ODER
- im Durchschnitt von den letzten 5 Monaten mindestens 30 Arbeitstage ODER
- im Durchschnitt von den letzten 6 Monaten mindestens 36 Arbeitstage

Wird die Ziffer1 durch diesen Monatsschnitt erfüllt, so wird für das aktuelle Monat das Konto "\* Z1: erfüllt durch Monatsschnitt" befüllt. (und nicht für alle Monate, welche in diesem Schnitt berücksichtigt wurden)

WICHTIG: für die Monatsschnittbetrachtung werden die Leistungstage betrachtet. Zusätzlich, wenn der Parameter "Z1: Ausfallprinzip prüfen" auf "3) Ja, mit Arbeitszeit addiert" gesetzt ist, werden hier die Abwesenheiten mitgerechnet, sonst nicht.

#### <span id="page-55-2"></span>Ausfallsprinzip für Abwesenheitstage

Hier gibt es 3 Einstellungsmöglichkeiten:

#### <span id="page-55-3"></span>1) Nein

Keine Berücksichtigung der Abwesenheiten

#### <span id="page-55-4"></span>2) JA, getrennt prüfen

Ist dieser Parameter gesetzt, so wird eine spezielle Ausfallsberechnung angestoßen.

Dabei werden alle ganztägigen Abwesenheiten gewichtet und anteilsmäßig zu den Nachtarbeitstagen hinzugerechnet.

( Anzahl der Nachtarbeitstage im Monat / Beschäftigungstage im Monat ) \* Abwesenheitstage

Beispiel:

```
Mitarbeiter tritt am 5. April ein und leistet 4 Nachtarbeitstage
7 Kranktage im April
Berechnung:
             (4 / 26) * 7 = 1 Tag
1 Nachtarbeitstag würde durch das Ausfallsprinzip zusätzlich angerechnet werden. 
Da der Mitarbeiter auch mit dem Ausfallprinzip nur 5 Nachtarbeitstage hat, ist in diesem 
Monat die Ziffer 1 nicht erfüllt.
```
Abwesenheitsstunden und Arbeitszeiten werden je Tag getrennt gegen den Grenzwert geprüft.

Das Ausfallprinzip wird nur bei der monatlichen Betrachtung gemacht, nicht jedoch bei der Berechnung von "Z1: erfüllt durch Monatsschnitt"

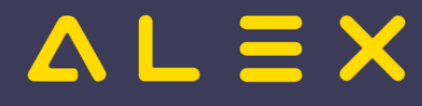

#### <span id="page-56-0"></span>3) Ja, mit Arbeitszeit addiert

Hier werden alle ABW-Stunden und Arbeitszeiten je Tag addiert und gemeinsam gegen den Grenzwert geprüft.

Erreicht der Mitarbeiter so seine 6 Stunden von 22:00 - 06:00 ist die Ziffer 1 erfüllt.

Die Berechnung gilt auch für die Monatsrückbetrachtung.

#### <span id="page-56-1"></span>Zu ignorierende Planungscodes für Nachtabwesenheitsstunden

Sollen gewisse Abwesenheiten (z.B. Kurzarbeit) für die Nachtschwerarbeit nicht berücksichtigt werden, kann hier eine Planungscodesammlung hinterlegt werden.

#### <span id="page-56-2"></span>Parameter und Konten

Folgende Konten werden befüllt:

- **Z1: Nachtarbeitsstunden:** Anzahl der Nachtarbeitsstunden
- **Z1: Nachtarbeitstage:** Anzahl der Tage, an denen die Nachtarbeitsstunden >= 6 Stunden betragen
- $\bullet$ **Z1: erfüllt durch Monatsschnitt:** wird nur befüllt, wenn die Ziffer nur durch die Rückbetrachtung der Monate (max. 6) erfüllt ist
- **Z1: erfüllt durch Ausfallsprinzip:** wird nur befüllt, wenn die Ziffer nur durch das Ausfallsprinzip erfüllt ist
- **Z1: erfüllt:** Ziffer 1 ist erfüllt entweder pro Monat, durch das Ausfallsprinzip oder durch den Monatsschnitt

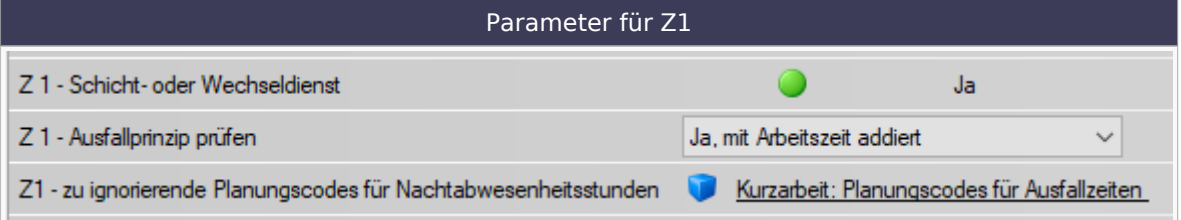

### <span id="page-56-3"></span>Ziffer 4: Schwere körperliche Arbeit

Ziffer 4 gilt als erfüllt, wenn eine Tätigkeit ausgeübt wird, die bei Männern einen Arbeitskilokalorienverbrauch von mindestens 2.000 kcal und bei Frauen von mindestens 1.400 kcal bedingt.

Zur Unterstützung bei der Beurteilung dieser Form der Schwerarbeit wurde durch ein Expertengremium eine Berufsliste erstellt.

Bei Ausübung eines der in der Berufsliste enthaltenen Berufe ist vom Vorliegen von Schwerarbeit auszugehen, wobei einige Berufe nur bei Frauen als Schwerarbeit gelten, nicht aber bei Männern.

Welche Berufsgruppen die Kalorienanzahl verbrauchen, muss in ALEX pro Berufsgruppe definiert werden.

Damit jedoch die Schwerarbeit bei diesen Berufsgruppen gilt, muss an **mind. 15 Kalendertagen mind. 8 Stunden** gearbeitet werden.

Grundsätzlich werden nur Vollzeitmitarbeiter auf die Kalendertage geprüft.

Sollen auch Teilzeitmitarbeiter geprüft werden, so muss der Parameter "Z4-Teilzeitkräfte melden" gesetzt werden.

Diese müssen dann ebenfalls mind. 15 Kalendertage mit 8 Stunden erreichen.

#### <span id="page-56-4"></span>Ausfallsprinzip

Ist der Parameter "Z4 - Ausfallprinzip prüfen" auf Ja gesetzt, so gilt eine ganztägige Abwesenheit auch als Schwerarbeitstag, wenn die Abwesenheit mind. 8 Stunden beträgt.

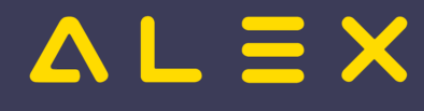

#### <span id="page-57-0"></span>Parameter und Konten

Konten:

- **Z4: erfüllt**
- **Z4: erfüllt durch Ausfallprinzip**: Anzahl der Kalendertage, welche aufgrund des Ausfallprinzips als Schwerarbeitstag gelten

Parameter:

- Z4-Körperliche Schwerarbeit für Frauen: Auf Ja setzen, wenn für diese Berufsgruppen für Frauen die Ziffer erfüllt ist.
- Z4-Körperliche Schwerarbeit für Männer: Auf Ja setzen, wenn für diese Berufsgruppen für Männer die Ziffer erfüllt ist.
- Z4-Teilzeitkräfte melden: Auf Ja setzen, wenn auch Teilzeitkräfte gemeldet werden sollen.
- Z4-Ausfallprinzip prüfen: Auf Ja setzen, wenn für die Ziffer 4 auch das Ausfallprinzip angewendet werden soll.
- Z 4+5: Mindeststunden für Schwerarbeitstag: wird gegen eine eigene Totalspezifikation geprüft, siehe [Total](https://alexwiki.bitfactory.at/wiki/Abrechnung_%C3%96sterreich#Total_f�r_Schwerarbeit_Z4+5)  [für Schwerarbeit Z4+Z5.](https://alexwiki.bitfactory.at/wiki/Abrechnung_%C3%96sterreich#Total_f�r_Schwerarbeit_Z4+5)

### <span id="page-57-1"></span>Ziffer 5: Berufsbedingte Pflege

Schwerarbeit nach Ziffer 5 liegt vor:

- bei Pflege im Rahmen einer Berufstätigkeit von einer dazu ausgebildeten Person (z.B. Krankenschwester, Krankenpfleger, usw.) UND
- für Personen mit erhöhtem Behandlungs- und Pflegebedarf

Wesentlich ist, dass es sich bei den Gepflegten um Personen mit erhöhtem Behandlungs- und Pflegebedarf handelt. Normale Krankenhauspatienten erfüllen diese Voraussetzungen nicht!

Welche Berufsgruppen diese Voraussetzung erfüllen oder nicht, muss vom Kunden definiert und auf der Berufsgruppe hinterlegt werden.

Diese Einstellungen müssen also pro Berufsgruppe oder pro Planungseinheit (z.B. Hospizstation) getroffen werden.

Damit die Ziffer 5 erfüllt ist, muss also der Parameter gesetzt sein UND an **mind. 15 Tagen mindestens 8 Stunden** gearbeitet werden.

Soll die Ziffer 5 fix erfüllt sein (unabhängig von der Anzahl der Tage), so muss der Parameter "Z5 - Berufsbedingte Pflege immer" gesetzt werden.

#### <span id="page-57-2"></span>Parameter und Konten

Konten:

Ziffer 5 erfüllt:

Parameter:

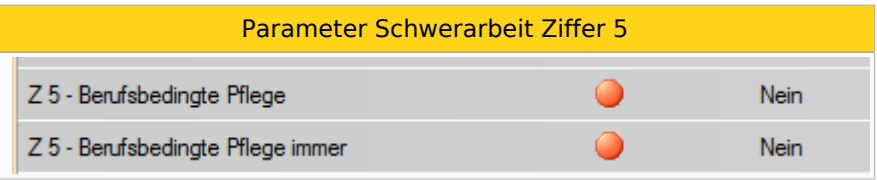

Z 4+5: Mindeststunden für Schwerarbeitstag: wird gegen eine eigene Totalspezifikation geprüft ,siehe [Total](https://alexwiki.bitfactory.at/wiki/Abrechnung_%C3%96sterreich#Total_f�r_Schwerarbeit_Z4+5)  [für Schwerarbeit Z4+Z5.](https://alexwiki.bitfactory.at/wiki/Abrechnung_%C3%96sterreich#Total_f�r_Schwerarbeit_Z4+5)

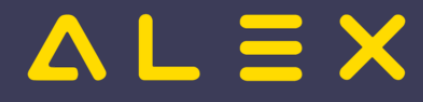

#### <span id="page-58-0"></span>**Altersgrenze**

Grundsätzlich wird die Schwerarbeitsverordnung nur bei Frauen ab dem vollendeten 35. Lebensjahr und bei Männern ab dem vollendeten 40. Lebensjahr geprüft.

Soll die Altersgrenze für einzelne Berufsgruppen etc. nicht geprüft werden, so kann der Parameter "Altersgrenze ignorieren" gesetzt werden:

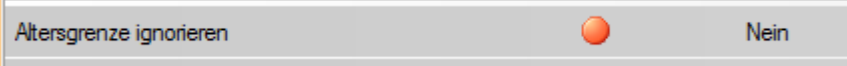

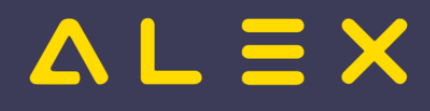

# <span id="page-59-0"></span>Zeitgeist

Weiterleitung nach:

[Alex Zeitgeist](https://alexwiki.bitfactory.at/wiki/Alex_Zeitgeist)